Registre su producto y obtenga asistencia en de la construction de la construction de la producto y obtenga asistencia en de la construction de la producto y obtenga asistencia en de la construction de la producto y obteng Cadastre seu produto e obtenha suporte em

# www.philips.com/welcome

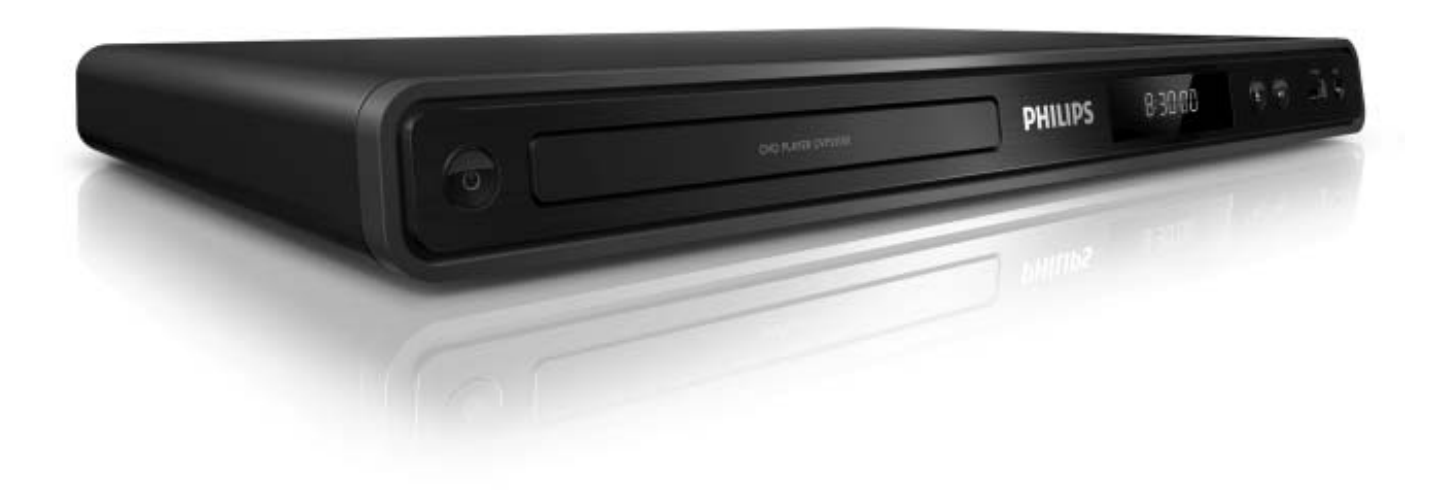

ES Manual del usuario

PT-BR Manual do Usuário

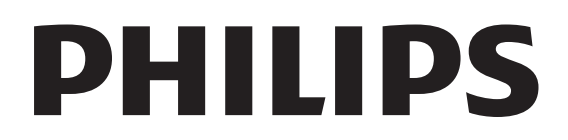

# Sumário

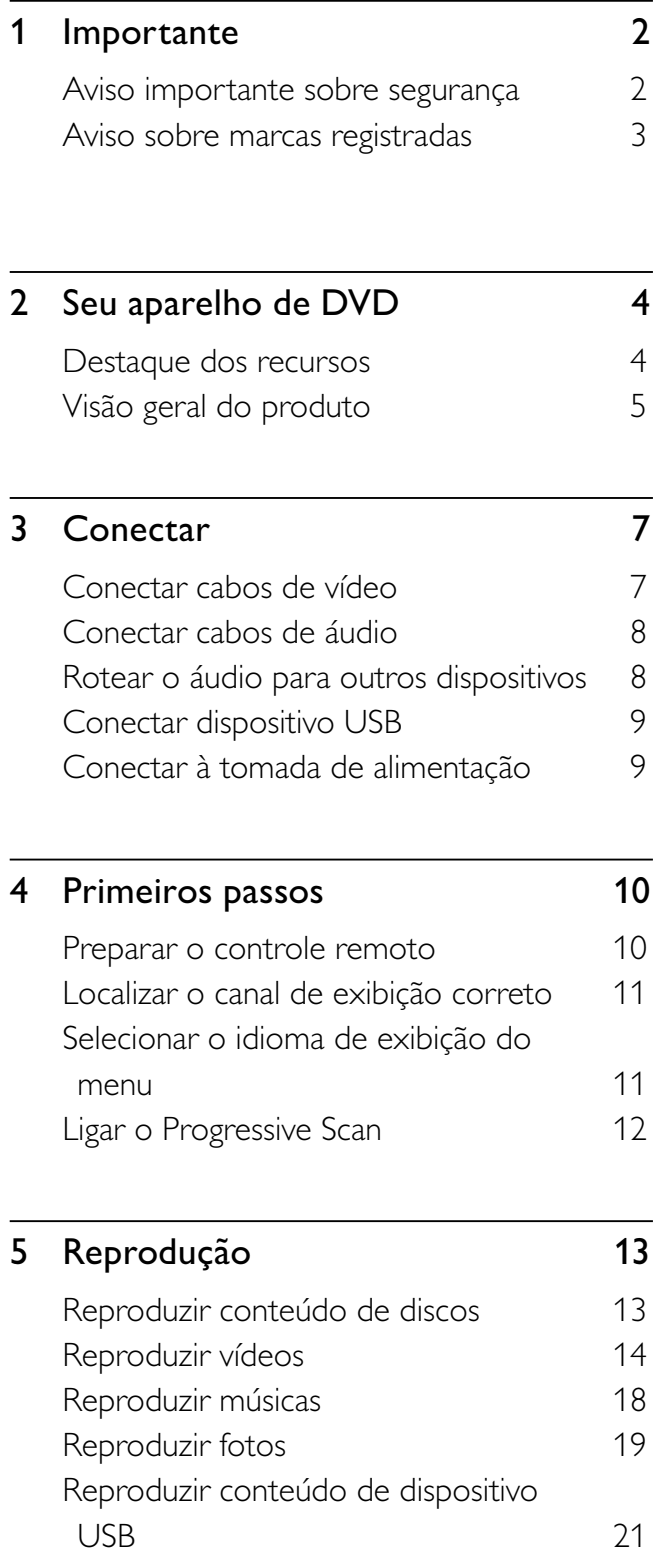

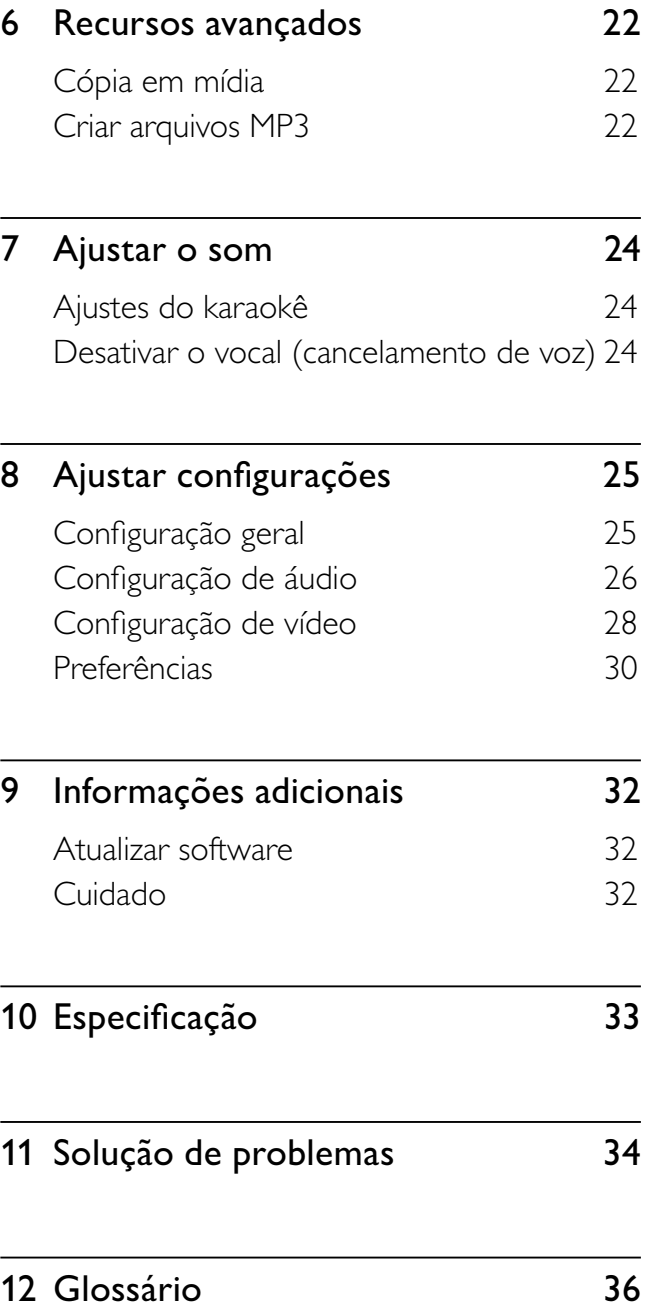

Português

Sumário

# **Importante**

# Aviso importante sobre segurança

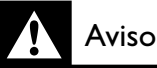

- Risco de superaquecimento! Nunca instale o aparelho de DVD em ambiente com restrições de espaço. Deixe sempre um espaço mínimo de 10 cm em volta do aparelho de DVD para ventilação. Certifique-se de que as aberturas de ventilação do aparelho de DVD não figuem encobertas por cortinas ou outros objetos.
- Nunca coloque o aparelho de DVD, o controle remoto ou as pilhas próximo a fogo exposto ou a outras fontes de calor, incluindo luz solar direta.
- Só use este aparelho de DVD em ambientes fechados. Mantenha-o distante de água, umidade e objetos que contenham líquido.
- Nunca coloque este aparelho de DVD sobre outro equipamento elétrico.
- Afaste-se do aparelho de DVD em caso de tempestades com raios.
- O uso de controles ou ajustes ou o desempenho de procedimentos diferentes dos contidos neste documento podem resultar em exposição perigosa à radiação ou outras operações inseguras.
- Quando o plugue de alimentação ou um acoplador de aparelhos é usado como o dispositivo de desconexão, o dispositivo de desconexão deve ficar prontamente operável.
- Elas emitem radiação laser visível e invisível quando abertas. Evite a exposição a feixes de luz.

### Sobre o Progressive Scan

Os consumidores devem observar que nem todos os televisores de alta definição são totalmente compatíveis com este produto, e isso pode gerar imprecisões na exibição de uma imagem. Caso ocorram problemas com a imagem gerada por Progressive Scan 525 ou 625, recomendamos que o usuário alterne a conexão para a saída de 'definição padrão'. Em caso de dúvidas sobre a compatibilidade de sua TV com este aparelho de DVD, modelo 525p e 625p, entre em contato com a central de atendimento ao cliente.

### Aviso sobre reciclagem

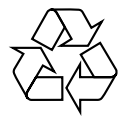

Este equipamento eletrônico contém um grande número de materiais que podem ser reciclados ou reutilizados se desmontados por uma empresa especializada. Se você for jogar fora um aparelho antigo, leve-o a um centro de reciclagem. Observe a legislação local referente ao descarte de embalagens, pilhas descarregadas e equipamentos antigos.

# Português

### Aviso de direitos autorais

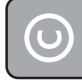

Be responsible Respect copyrights

Este produto contém tecnologia de proteção a direitos autorais, que está protegida por reivindicações contra métodos de determinadas patentes americanas e por outros direitos de propriedade intelectual pertencentes à Macrovision Corporation e a outros proprietários de direitos. O uso dessa tecnologia de proteção a direitos autorais deve ser autorizado pela Macrovision Corporation e destina-se a uso doméstico e a outros usos de exibição limitada, a menos que algo em contrário seja expressamente autorizado pela Macrovision Corporation. A engenharia reversa ou a desmontagem são proibidas.

### Aviso sobre marcas registradas

# **DE LOOLBY**

**DIGITAL** 

Fabricado sob licença da Dolby Laboratories. "Dolby" e o símbolo de "D Duplo" são marcas comerciais registradas da Dolby Laboratories.

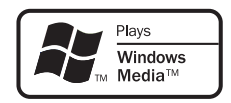

Windows Media e o logotipo Windows são marcas comerciais ou marcas registradas da Microsoft Corporation nos Estados Unidos e/ ou outros países.

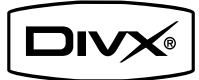

SOBRE O VÍDEO DIVX: DivX® é um formato digital de vídeo criado pela DivX, Inc. Este dispositivo está oficialmente certificado pela DivX para reprodução de vídeo DivX. Para mais informações e ferramentas de software para converter os seus arquivos em vídeo DivX, visite o site www.divx.com. SOBRE O DIVX VIDEO-ONDE-MAND: Este dispositivo DivX Certified<sup>®</sup> necessita ser registado para poder reproduzir conteúdos DivX de Video-on-Demand (VOD). Para gerar o código de registo, localize a seção DivX VOD no menu de configuração do seu aparelho. Acesse o site vod.divx.com e digite este código para concluir o processo de registo e obter mais informações sobre o DivX VOD. DivX® é uma marca registada da DivX, Inc. e é utilizada sob licença.

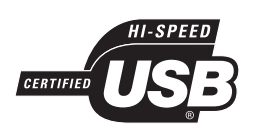

Os logotipos USB-IF são marcas registradas da Universal Serial Bus Implementers Forum, Inc.

# 2 Seu aparelho de DVD

Parabéns pela aquisição e seja bem-vindo à Philips! Para aproveitar o suporte que a Philips oferece, registre seu produto em www.philips. com/welcome.

Este aparelho de DVD dá vida ao áudio e ao vídeo. Reproduz praticamente qualquer formato de disco, inclusive fotos digitais, sem comprometer a qualidade da imagem.

### Destaque dos recursos

### Ajuste da tela

Exiba o filme em tela cheia em qualquer TV com este aparelho de DVD.

### Progressive Scan por vídeo componente

Estende os limites da resolução padrão e exibe uma imagem semelhante à de um filme, o que é mais agradável para assistir a DVDs em uma TV.

### Hi Speed USB 2.0 Link

Basta conectar um drive USB flash à entrada USB para reproduzir arquivos MP3/WMA/JPEG/ DivX e curtir músicas com uma excelente qualidade de som.

### Cópia em mídia

Você pode transferir arquivos de dados como MP3, WMA e JPEG de um disco para um drive USB flash.

### Criar arquivos MP3

Converta suas faixas de áudio favoritas de um CD de áudio em formato MP3. Os arquivos MP3 criados são salvos no drive USB flash.

### Função de placar do karaokê

O placar do karaokê exibe a pontuação para cada música cantada. Veja sua pontuação no karaokê e divirta-se ainda mais!

### Códigos de região

Seu aparelho de DVD reproduz discos com os seguintes códigos de região:

#### Código de região do DVD Países

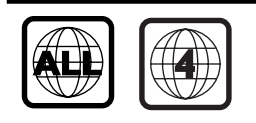

América Latina

# Visão geral do produto

# Unidade principal <u>়ে</u> PHILIPS  $\circ\circ$   $\stackrel{..}{\bullet}$   $\circ\cdot$

1) (2) (3)  $\binom{3}{4}\binom{5}{6}\binom{7}{7}$ 

- $\overline{1}$   $\overline{0}$  (Modo de espera ligado)
	- Liga o aparelho de DVD ou o alterna para o modo de espera.
- 2 Compartimento de disco
- (3) Display
- $\textcircled{4}$   $\triangleq$  (Abrir/fechar)
	- Abre ou fecha a bandeja de disco.
- $(5)$   $\blacktriangleright$ II (Reproduzir/pausar)
	- Inicia, pausa ou retoma a reprodução do disco.
- $\circ$   $\leftrightarrow$  Entrada (USB)
	- Conecta um drive USB flash.
- $(7)$  MIC
	- Entrada de áudio de microfone.

### Remote control

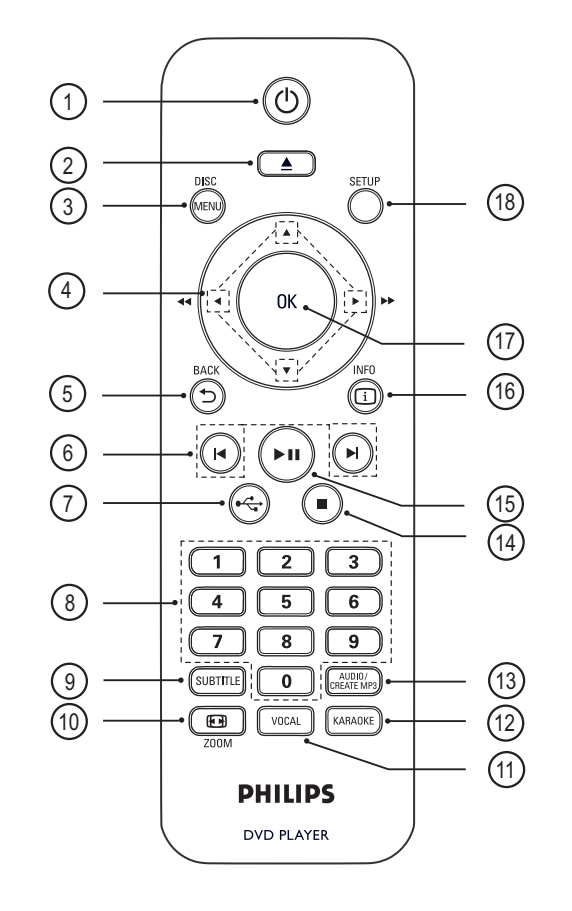

- $\overline{1}$   $\overline{0}$  (Modo de espera ligado)
	- Liga o aparelho de DVD ou o alterna para o modo de espera.
- $\Omega \triangleq$  (Abrir/fechar)
	- Abre ou fecha a bandeja de disco.
- (3) DISC MENU
	- Acessa ou sai do menu do disco.
	- Alterna para o modo de disco.
	- Para VCD/SVCD, ativa ou desativa a função PBC (Controle de reprodução) no modo PBC.

### $\overline{4}$   $\blacktriangleright$   $\blacktriangleright$  (Botões de navegação)

- Navega pelos menus.
- Faz uma pesquisa rápida para frente (▶) ou para trás (◀). Pressione várias vezes para alterar a velocidade da pesquisa.
- Faz uma pesquisa lenta para frente  $(\triangle)$ ou para trás (V). Pressione várias vezes para alterar a velocidade da pesquisa.

### $(5)$   $\supset$  BACK

- Retorna ao menu de exibição anterior.
- Para DVD, navega até o menu do título.
- Para VCD 2.0 ou SVCD com PBC ativado, retorna ao menu.
- **(6)**  $\blacktriangleleft$ / $\blacktriangleright$  (Anterior/seguinte)
	- Pula para o título, capítulo ou faixa anterior ou seguinte.
	- Pressione e mantenha pressionado para iniciar uma pesquisa rápida para trás ou para frente.

### $(7)$   $\leftrightarrow$  (USB)

- Alterna para o modo USB e exibe o conteúdo.
- h Botões numéricos
	- Seleciona um item para reprodução.

### (9) SUBTITLE

- Seleciona o idioma das legendas do DVD ou DivX.
- Acessa o menu para cópia USB ou exclusão USB.

### $\circledR$  ZOOM

- Ajusta o formato da imagem à tela da TV.
- Amplia ou reduz a imagem.

### (11) VOCAL

• Muda o canal de áudio de um disco de karaokê.

### (12) KARAOKE

• Acessa ou sai do menu do karaokê.

### (13) AUDIO/CREATE MP3

- Seleciona um idioma/canal de áudio.
- Acessa o menu para criar arquivos MP3.

### $\left( \mathbb{A} \right)$   $\blacksquare$  (Parar)

• Interrompe a reprodução do disco.

### $(15)$   $\blacktriangleright$ II (Reproduzir/pausar)

• Inicia, pausa ou retoma a reprodução do disco.

### **16 [i] INFO**

- Para discos, exibe o status ou as informações do disco que está sendo reproduzido.
- Em apresentações de slides, exibe uma miniatura dos arquivos de foto.

### $(17)$  OK

• Confirma uma entrada ou seleção.

### (18) SETUP

• Acessa ou sai do menu de configuração.

# **Conectar**

Faça as seguintes conexões básicas para usar o aparelho de DVD.

### Conexões básicas:

- Cabos de vídeo
- Cabos de áudio

### Conexões opcionais:

- Áudio para outros dispositivos:
	- Receiver/amplificador digital
	- Sistema estéreo analógico

### Nota

- Consulte a plaqueta de tipo na parte posterior ou inferior do produto para identificá-lo e verificar a voltagem a ser usada.
- Antes de fazer ou alterar conexões, certifique-se de que todos os dispositivos estejam desconectados da tomada de alimentação.

### Dica

• Diferentes tipos de conectores podem ser usados para conectar este aparelho à TV, dependendo da disponibilidade e de suas necessidades. Um guia interativo abrangente para ajudá-lo a conectar este aparelho está disponível em www.connectivityguide. philips.com.

# Conectar cabos de vídeo

Conecte o aparelho de DVD à TV para exibir o conteúdo de discos.

Selecione a melhor conexão de vídeo para a sua TV.

- Opção 1: Conectar às entradas de vídeo componente (para TV padrão ou TV com Progressive Scan).
- Opção 2: Conectar à entrada de vídeo (CVBS) (para TV padrão).

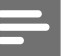

### Nota

• É necessário conectar o aparelho de DVD diretamente a uma TV.

### Opção 1: Conectar às entradas de vídeo componente

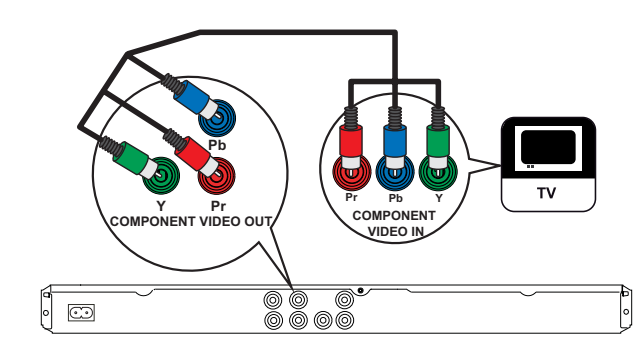

- Conecte os cabos de vídeo componente (não fornecidos) às tomadas Y Pb Pr no aparelho de DVD e às entradas de vídeo componente na TV.
	- Se você estiver usando uma TV com Progressive Scan, poderá ativar esse modo (consulte o capítulo 'Ativar Progressive Scan' para obter detalhes).

### Dica

- As entradas de vídeo componente na TV podem estar identificadas como Y Pb/Cb Pr/Cr ou YUV.
- Esse tipo de conexão fornece uma boa qualidade de imagem.

### Opção 2: Conectar à entrada de vídeo (CVBS)

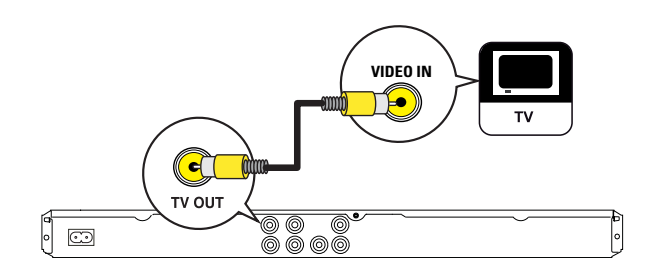

1 Conecte um cabo de vídeo composto (fornecido) à entrada TV OUT no aparelho de DVD e à entrada de vídeo na TV.

# Rotear o áudio para outros dispositivos

Roteie o som do aparelho de DVD para outros dispositivos para aprimorar a reprodução de áudio.

### Conectar um receiver/amplificador digital

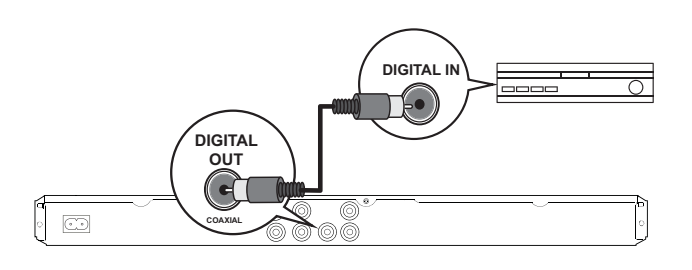

• A entrada de vídeo na TV pode estar identificada como A/V IN, VIDEO IN, COMPOSITE ou BASEBAND.

Dica

• Esse tipo de conexão fornece qualidade de imagem padrão.

# Conectar cabos de áudio

Conecte o áudio do aparelho de DVD à TV para permitir a saída de som pela TV.

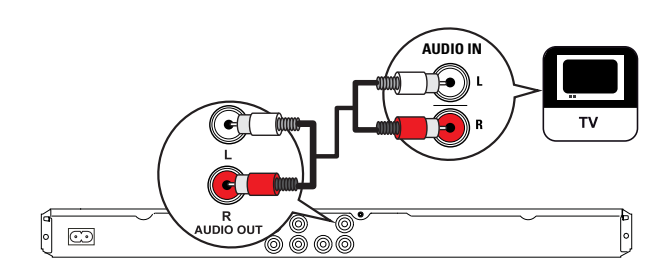

1 Conecte os cabos de áudio (fornecidos) às entradas AUDIO OUT L/R no aparelho de DVD e às entradas de áudio na TV.

1 Conecte um cabo coaxial (não fornecido) à saída COAXIAL/DIGITAL OUT no aparelho de DVD e à entrada COAXIAL/ DIGITAL no dispositivo.

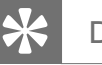

### Dica

• Você pode otimizar a saída de áudio (consulte o capítulo 'Ajustar configurações' - [ Config. Áudio ] > [ Áudio Digital ]) para obter detalhes.

Conectar

Conectar

### Conectar a um sistema estéreo analógico

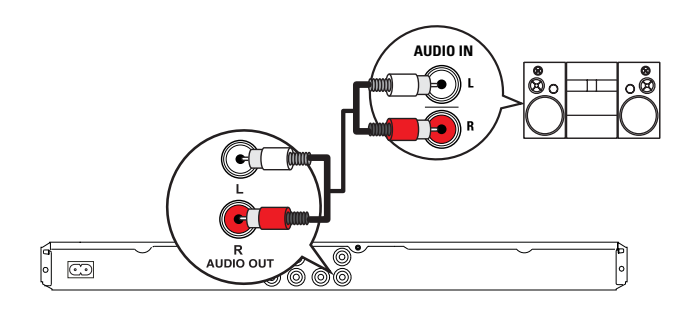

**1** Conecte os cabos de áudio (fornecidos) às tomadas AUDIO OUT L/R no aparelho de DVD e às entradas de áudio no dispositivo.

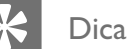

• Você pode otimizar a saída de áudio (consulte o capítulo 'Ajustar configurações' - [ Config. Áudio ] > [ Saída Analóg.]) para obter detalhes.

# Conectar dispositivo USB

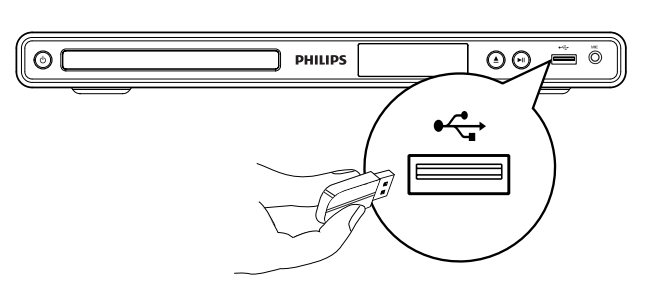

1 Conecte o drive USB flash à entrada USB <del><</del> no aparelho de DVD.

### Nota

- Este aparelho de DVD pode reproduzir/exibir somente arquivos MP3, WMA, DivX ou JPEG armazenados nesses dispositivos.
- Pressione  $\leftarrow$  para acessar o conteúdo e reproduzir os arquivos.

# Conectar à tomada de alimentação

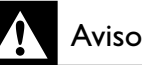

- Risco de danos ao produto! Verifique se a voltagem da fonte de alimentação corresponde à voltagem impressa na parte traseira ou inferior do aparelho de DVD.
- 1 Conecte o cabo de alimentação à tomada elétrica.
	- O aparelho de DVD está pronto para ser configurado para uso.

4 Primeiros passos

### Navegar pelo menu

1 Aponte o controle remoto diretamente para o sensor remoto no aparelho de DVD e selecione a função desejada.

### Preparar o controle remoto

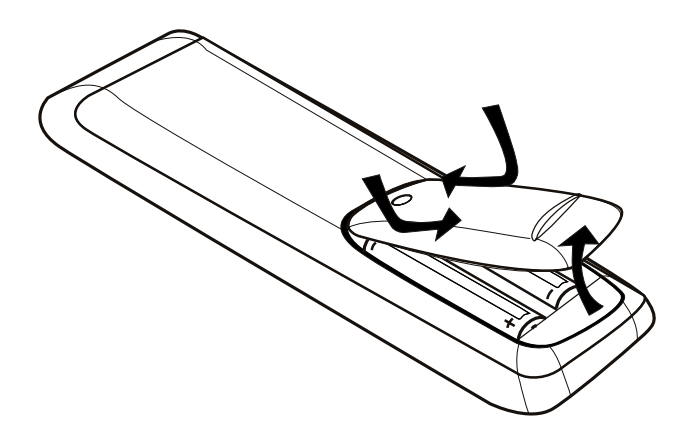

- 1 Pressione para abrir a tampa do compartimento de pilhas.
- 2 Insira duas pilhas do tipo R03 ou AAA observando a polaridade correta  $(+/-)$ , conforme indicado.
- **3** Feche o compartimento de pilhas.

### Cuidado

- Remova as pilhas se estiverem descarregadas ou se não for usar o controle remoto por um período longo.
- Não misture pilhas (antigas com novas ou de zincocarbono com alcalinas, etc.).
- As pilhas contêm substâncias químicas que exigem cuidados especiais em seu descarte.

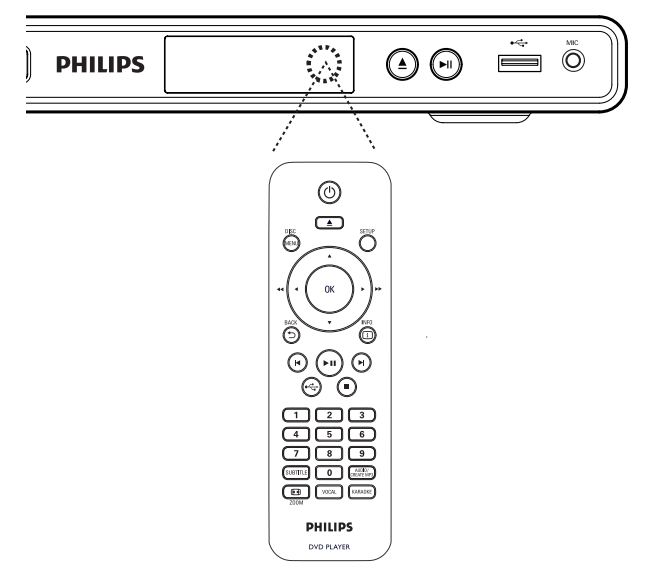

2 Use os seguintes botões do controle remoto para navegar pelos menus da tela.

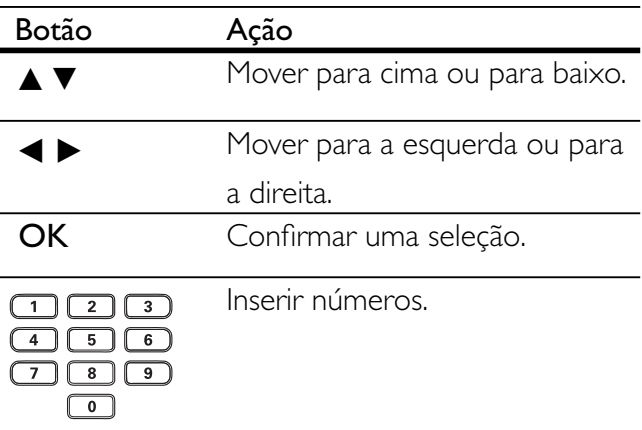

Primeiros passos

Primeiros passos

# Localizar o canal de exibição correto

- **1** Pressione  $\bigcirc$  para ligar o aparelho de DVD.
- 2 Ligue a TV e sintonize-a no canal de entrada de vídeo correto.
	- Outra opção é ir para o canal mais baixo da TV e pressionar o botão de seleção de canais para baixo no controle remoto da TV até o canal de entrada de vídeo (Video In) aparecer.
	- Você pode pressionar o botão  $\bigoplus$ várias vezes no controle remoto da TV.
	- Normalmente, este canal está entre os mais baixos e mais altos e pode chamar-se FRONT, A/V IN, VIDEO, etc.

### Dica

- Consulte o manual da TV para saber como selecionar a entrada correta.
- Se a saída de áudio do aparelho de DVD for roteada para outro dispositivo de áudio (como um sistema de áudio ou receiver), ligue o dispositivo de áudio no canal de entrada de áudio apropriado. Consulte o manual do dispositivo para obter informações detalhadas.

# Selecionar o idioma de exibição do menu

- 1 Pressione **SETUP**.  $\rightarrow$  O menu [ Configuração Geral ] é exibido.
- 2 Selecione  $\lceil$  Idioma Tela 1 e pressione  $\blacktriangleright$ .

### Bloq. Disco Idioma Tela Timer desl. aut. Espera aut. Cód Vap DivX(R) **Configuração Geral English** Español Português

- As opções de idioma são diferentes, dependendo do país. Talvez elas não correspondam à ilustração mostrada aqui.
- **3** Pressione  $\blacktriangle\blacktriangledown$  para selecionar um idioma e pressione OK.

### Dica

• Você pode definir o idioma padrão para o menu de áudio e disco do DVD. Consulte o capítulo 'Ajustar configurações' - [ Preferências ] para obter detalhes.

# Ligar o Progressive Scan

Conecte uma TV com Progressive Scan com entradas de vídeo componente (consulte o capítulo 'Conectar cabos de vídeo - Opção 1: Conectar às entradas de vídeo componente' para obter detalhes).

1 Ligue a TV no canal de exibição correto para este aparelho de DVD.

- 2 Pressione SETUP
- 3 Pressione  $\blacktriangledown$  para selecionar [ Conf. Vídeo ].
- 4 Selecione [ Progressivo ] > [ Lig ] e pressione OK.

É exibida uma mensagem de alerta.

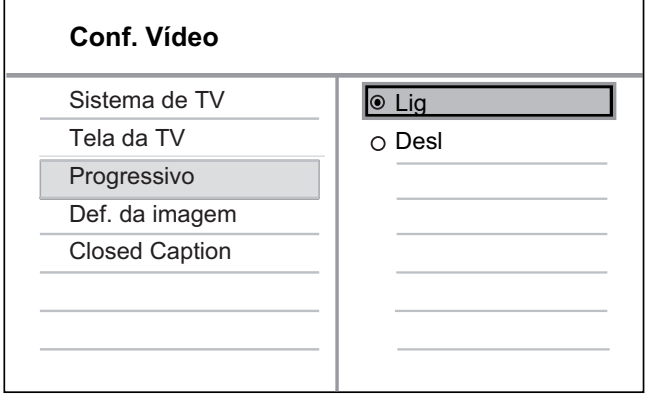

- $5$  Para continuar, selecione  $\lceil$  OK  $\rceil$  e pressione OK.
	- $\mapsto$  A configuração progressiva está concluída.

### Nota

- Se aparecer uma tela em branco/distorcida, aguarde 15 segundos pela recuperação automática.
- Se nenhuma imagem for exibida, desative o modo Progressive Scan da seguinte forma:
	- 1) Pressione  $\triangle$  para abrir o compartimento de disco.
	- 2) Pressione o botão numérico '1'.

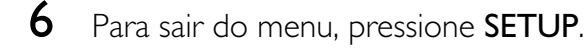

**7** Você pode ativar o modo Progressive Scan na TV (consulte o manual da TV).

### Nota

• Durante a reprodução, quando o modo Progressive Scan estiver ativado no aparelho de DVD e na TV, a imagem poderá ficar distorcida. Desative o recurso Progressive Scan no aparelho de DVD e na TV.

# 5 Reprodução

### Reproduzir conteúdo de discos

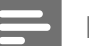

### Nota

- DVDs e aparelhos de DVD são projetados com restrições regionais. Verifique se o DVD de vídeo reproduzido é codificado para a mesma região do aparelho (indicada na parte traseira).
- Este aparelho de DVD pode suportar a reprodução dos seguintes formatos de arquivo: MP3/WMA/ JPEG/DivX.
- Para reproduzir DVD-R, DVD+R ou DVD-RW, o disco deve ser finalizado.

### Reproduzir um disco

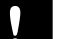

### Cuidado

- Nunca coloque outros objetos além de discos no compartimento de disco.
- **1** Pressione  $\triangle$  para abrir o compartimento de disco.
- 2 Insira um disco com o rótulo voltado para cima.
	- No caso de discos com duas faces, carregue o lado a ser executado voltado para cima.
- **3** Pressione  $\triangle$  para fechar o compartimento de disco e iniciar a reprodução.
	- Para exibir a reprodução do disco, ligue a TV e a sintonize o canal de exibição correto para o aparelho de DVD.

4 Para interromper a reprodução de discos, pressione  $\blacksquare$ .

### Dica

- Se o menu de inserção de senha for exibido, você deverá digitar a senha para que o disco possa ser reproduzido.
- Se você pausar ou interromper um disco por 5 minutos, a proteção de tela será ativada. Para desativar a proteção de tela, pressione DISC MENU.
- Após pausar ou interromper um disco e se nenhum botão for pressionado em até 15 minutos, o aparelho de DVD alternará automaticamente para o modo de espera.

# Reproduzir vídeos

### Nota

• No caso de disco de vídeo, a reprodução sempre recomeça no ponto em que foi interrompida pela última vez. Para  $comecar a reprodução do início, pressione  $\blacktriangleright$  enquanto$ a mensagem é exibida.

### Controlar um título

- 1 Reproduzir um título.
- 2 Use o controle remoto para controlar o título.

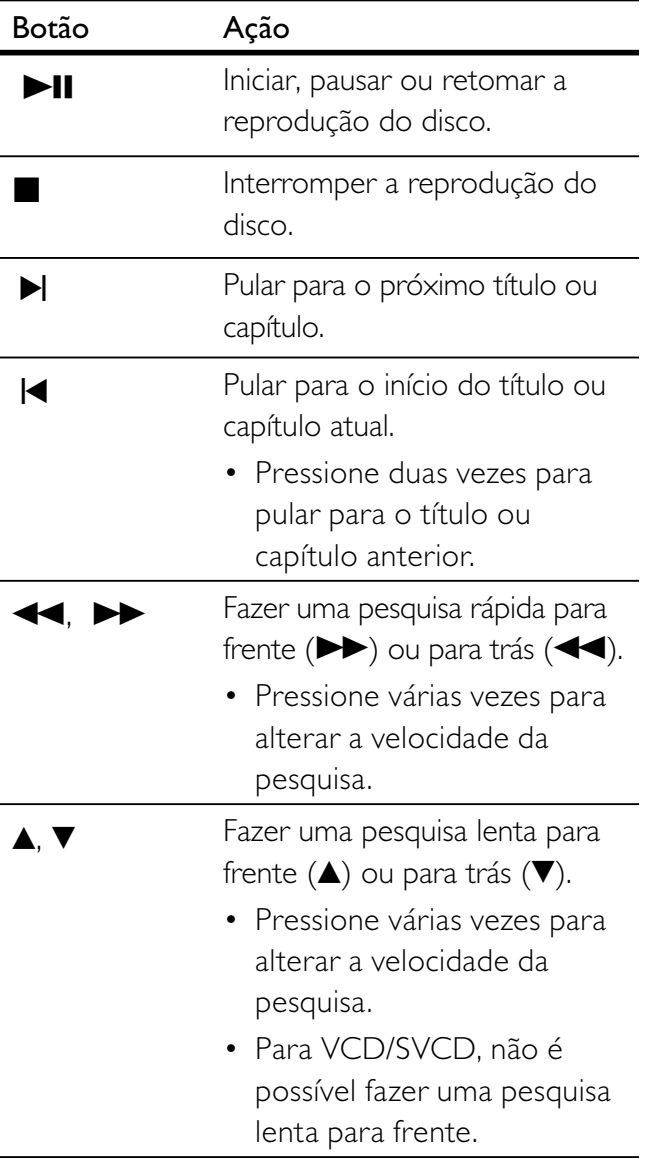

### Alterar a reprodução de vídeo

- 1 Reproduzir um título.
- 2 Use o controle remoto para alterar a reprodução de vídeo.

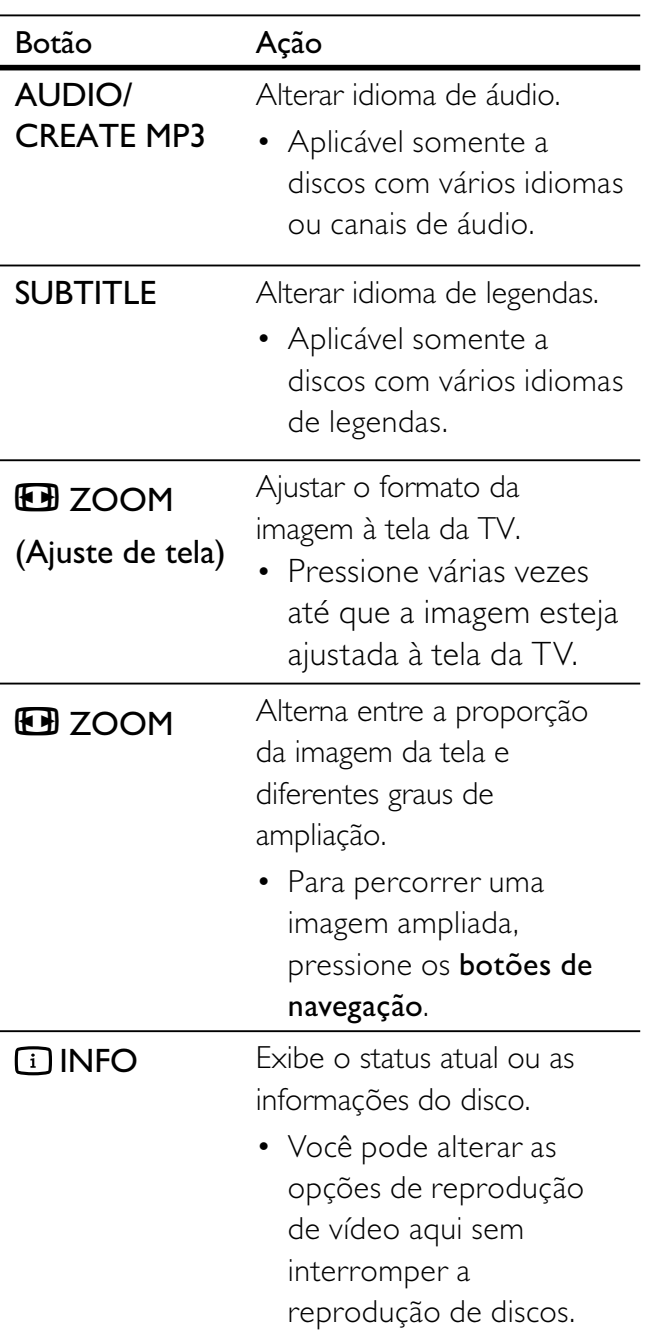

Nota

• Algumas operações talvez não funcionem com alguns discos. Consulte as informações que acompanham o disco para obter detalhes.

# Português

### Acessar o menu do DVD

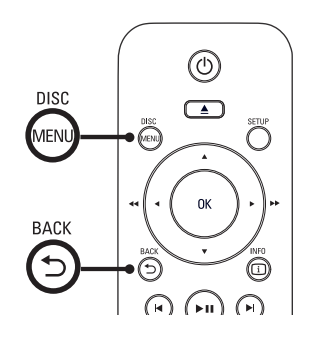

- 1 Pressione DISC MENU para acessar o menu principal do disco.
- 2 Selecione uma opção de reprodução e pressione OK.
	- Em alguns menus, pressione os **botões** numéricos para inserir sua seleção.
	- Para retornar ao menu de título durante a reprodução, pressione  $\mathfrak D$ BACK.

### Acessar o menu do VCD

O PBC (Controle de reprodução) para VCD/ SVCD vem ativado por padrão. Quando você insere um VCD/SVCD, o menu de conteúdo é exibido.

- 1 Pressione os botões numéricos para selecionar uma opção de reprodução e pressione OK para iniciar a reprodução.
	- Se o recurso PBC estiver desativado, ele ignorará o menu e iniciará a reprodução a partir da primeira faixa.
	- Durante a reprodução, você pode pressionar 5 BACK para retornar ao menu (se o modo PBC estiver ativado).

# Dica

· A definição padrão para PBC é ativado. Você pode alterar a configuração padrão. Consulte o capítulo 'Ajustar configurações' - [ Preferências ] > [ PBC ] para obter detalhes.

### Visualizar o conteúdo do disco

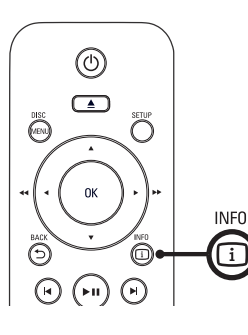

- 1 Durante a reprodução, pressione **1** INFO.
	- O menu de status do disco é exibido.
- 2 Selecione [ Visualiz. ] e pressione  $\blacktriangleright$ .

### DVD

Selec. Tipo Resumo:

- Resumo Títulos
- Resumo Capítulos
- Intervalo Títulos
- Intervalo Capítulos

### VCD/SVCD

Selec. Tipo Resumo:

Resumo Faixas Intervalo Disco Intervalo Faixas

- 3 Selecione uma opção de visualização e pressione OK.
	- É exibida uma tela de visualização com seis miniaturas.
	- Para ir para a tela de visualização seguinte/anterior, pressione  $\blacktriangleleft$ / $\blacktriangleright$ l.
	- Para iniciar a reprodução, pressione OK na imagem em miniatura selecionada.

### Passagem de reprodução rápida para uma hora específica

- 1 Durante a reprodução, pressione  $\Box$ INFO.
	- $\rightarrow$  O menu de status do disco é exibido.
- 2 Selecione o tempo de reprodução decorrido até o momento e pressione  $\blacktriangleright$ .
	- [ Hora TT ] (hora do título)
	- [ Hora Cap. ] (hora do capítulo)
	- $[ H. Disco ]$  (hora do disco)
	- [ H. Faixa ] (hora da faixa)
- 3 Pressione os botões numéricos para inserir a hora para a qual deseja pular.

### Exibir o tempo de reprodução

1 Durante a reprodução, pressione **1** INFO.

 $\rightarrow$  O menu de status do disco é exibido.

2 Selecione [ Vis. Hora ] e pressione  $\blacktriangleright$ . As opções de exibição variam de acordo com o tipo de disco.

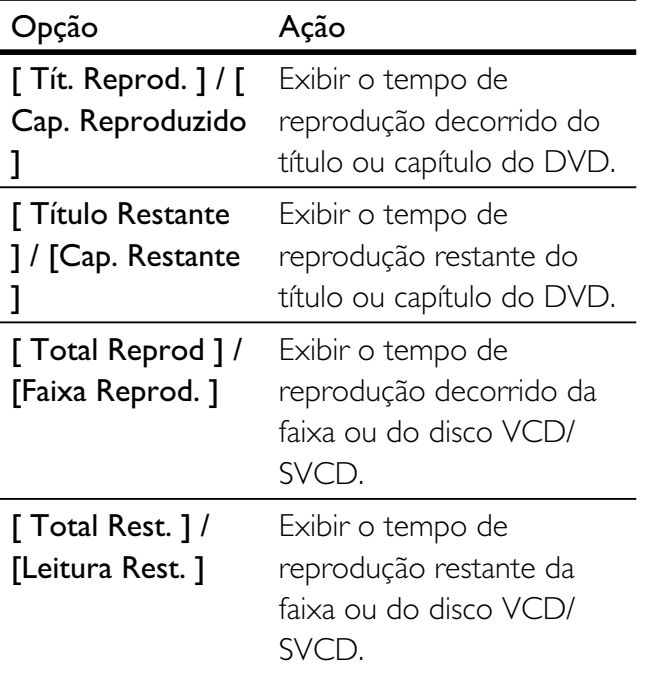

3 Selecione uma opção e pressione OK.

### View DVD play from different angles

- 1 Durante a reprodução, pressione **1** INFO. O menu de status do disco é exibido.
	-
- 2 Selecione  $\hat{A}$ ng. ] e pressione  $\blacktriangleright$ .
- 3 Pressione os botões numéricos para mudar o ângulo.
	- A reprodução muda para o ângulo selecionado.

### Nota

• Aplicável somente a discos que contêm seqüências gravadas em diferentes ângulos.

### Repetir reprodução - vídeo

### Para DVD/VCD/SVCD

1 Durante a reprodução, pressione **1** INFO.

 $\rightarrow$  O menu de status do disco é exibido.

- 2 Selecione [ Repetir ] no menu e pressione  $\blacktriangleright$ .
- **3** Pressione  $\triangle\blacktriangledown$  para selecionar uma opção de repetição e pressione OK.

### Nota

• No caso de VCD/SVCD, a repetição da reprodução só é possível quando o modo PBC está desativado.

Reprodução

Reprodução

### Definir uma seção específica para repetir a reprodução

1 Durante a reprodução, pressione **i** INFO.

 $\rightarrow$  O menu de status do disco é exibido.

- 2 Selecione [ Repetir ab ] no menu e pressione OK no ponto inicial.
- $2$  Pressione OK novamente para definir o ponto final.

A repetição da reprodução é iniciada.

- $3$  Para cancelar a repetição da reprodução, pressione OK novamente.
	- Nota

• Só é possível repetir a reprodução de uma seção marcada em uma faixa ou em um título.

### Reproduzir vídeo DivX®

Vídeo DivX® é um formato de mídia digital que mantém a alta qualidade apesar da alta taxa de compactação. Este aparelho de DVD é DivX® Certified, o que permite que você aproveite o recurso de vídeo DivX.

- 1 Insira um disco ou USB que contenha os vídeos DivX®.
	- Para USB, pressione  $\leftrightarrow$ .
	- Um menu de conteúdo será exibido.
- 2 Selecione um título para ser reproduzido e pressione OK.
- $3$  Use o controle remoto para controlar o título.

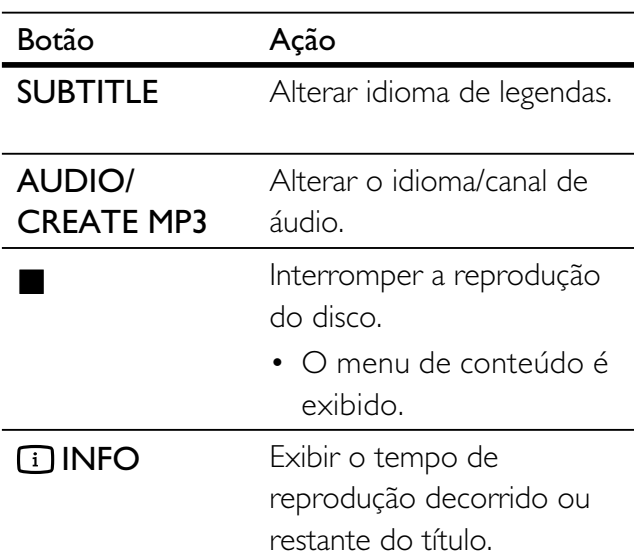

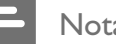

### Nota

- Somente os vídeos DivX alugados ou adquiridos com o uso do código de registro DivX deste aparelho de DVD podem ser reproduzidos (consulte o capítulo 'Ajustar configurações' - [ Configuração Geral ] > [ Cód Vap DivX(R) ] para obter detalhes).
- Se a legenda não aparecer corretamente, altere o idioma de legendas (consulte o capítulo 'Ajustar configurações' - [ Preferências ] > [ Legenda DivX ] para obter detalhes).

### Reproduzir músicas

### Nota

Em alguns discos de áudio comerciais, a reprodução pode ser retomada no ponto em que foi interrompida. Para iniciar a reprodução a partir da primeira faixa, pressione  $\blacksquare$ .

### Controlar uma faixa

- 1 Reproduzir uma faixa.
- 2 Use o controle remoto para controlar a faixa.

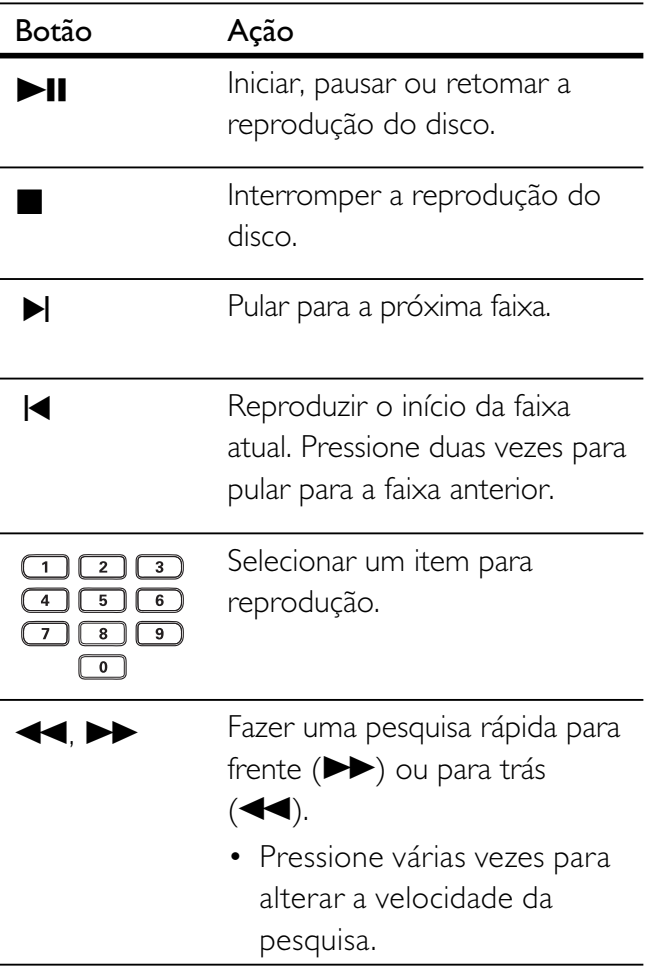

### Passagem de reprodução rápida

1 Durante a reprodução, pressione **1 INFO** até que uma das opções a seguir seja selecionada.

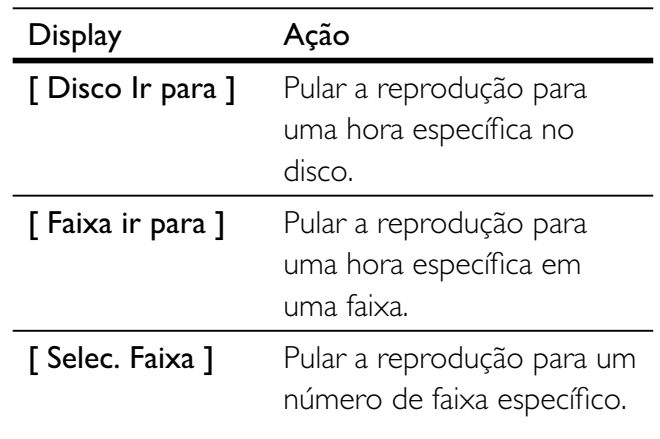

2 Pressione os botões numéricos para inserir a hora/o número para o qual você deseja pular.

### Repetir reprodução - áudio

### Para CD de áudio

- 1 Durante a reprodução, pressione **1 INFO** várias vezes até que [ Desl ] seja selecionado.
- 2 Pressione  $\blacktriangleleft$   $\blacktriangleright$  para selecionar uma opção de repetição.

### Para arquivos MP3/WMA

1 Durante a reprodução, pressione **1 INFO** para selecionar uma opção de repetição.

# Português

### Reproduzir música MP3/WMA

MP3/WMA é um tipo de arquivo de áudio altamente compactado (arquivos com extensão .mp3 ou .wma).

- 1 Insira um disco ou USB que contenha a música MP3/WMA.
	- Para USB, pressione  $\leftarrow$ .
	- Um menu de conteúdo será exibido.
	- A reprodução é iniciada.
- 2 Selecione uma faixa para reprodução caso isso não ocorra automaticamente.
	- Para selecionar outra faixa/pasta, pressione  $\blacktriangle\blacktriangledown$  e OK.
- 3 Para retornar ao menu principal, pressione A até que o menu raiz seja selecionado e pressione OK.

### Nota

- No caso de CDs gravados em várias sessões, somente a primeira é exibida.
- Este aparelho de DVD não suporta o formato de áudio MP3PRO.
- Se houver caracteres especiais no nome da faixa MP3 (ID3) ou do álbum, talvez o nome não seja exibido corretamente, pois esses caracteres não são suportados.
- Alguns WMAs são protegidos por Digital Rights Management (DRM) e não podem ser reproduzidos no aparelho de DVD.
- Pastas/arquivos que excedam o limite suportado no aparelho de DVD não serão exibidos nem reproduzidos.

### Dica

• Você pode exibir o conteúdo do disco de dados sem pastas. Consulte o capítulo 'Ajustar configurações' - [ Preferências ] > [ Nav MP3/JPEG ] para obter detalhes.

### Reproduzir fotos

### Reproduzir fotos como apresentação de slides

Este aparelho de DVD pode reproduzir fotos JPEG (arquivos com extensão .jpeg ou .jpg).

- 1 Insira um disco ou USB que contenha as fotos JPEG.
	- Para USB, pressione  $\leftrightarrow$ .
	- No caso de discos Kodak, a apresentação de slides começa automaticamente.
	- Em discos JPEG, o menu de fotos é exibido.
- 2 Selecione a pasta ou o álbum a ser reproduzido.
	- Para visualizar as fotos na pasta/álbum, pressione **IINFO**.

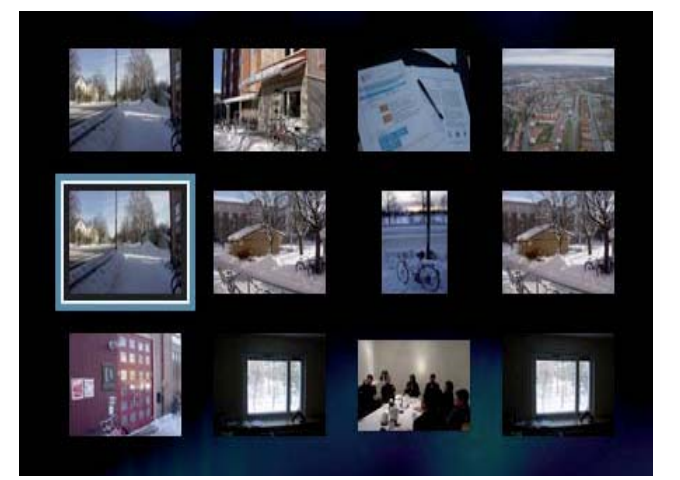

- Para ir para a tela anterior ou seguinte, pressione  $\blacktriangleleft$ / $\blacktriangleright$ .
- Para selecionar uma foto, pressione os botões de navegação.
- Para exibir somente a foto selecionada, pressione OK.
- 3 Pressione OK para iniciar a reprodução da apresentação de slides.
	- Para retornar ao menu, pressione  $\mathfrak D$ BACK.

### Nota

- Talvez a exibição do conteúdo do disco na TV seja mais demorada devido ao grande número de músicas/fotos compiladas no disco.
- Se a foto JPEG não estiver gravada com um tipo de arquivo 'exif', a imagem em miniatura real não aparecerá na tela. Ela será substituída pela imagem de uma 'montanha azul' em miniatura.
- Este aparelho de DVD só pode exibir imagens de câmeras digitais em conformidade com o formato JPEG-EXIF, normalmente usado por quase todas as câmeras digitais. Ele não pode exibir Motion JPEG ou imagens em formatos que não sejam JPEG, nem clipes sonoros associados a imagens.
- Pastas/arquivos que excedam o limite suportado no aparelho de DVD não serão exibidos nem reproduzidos.

### Controlar exibição de fotos

- 1 Reproduza a apresentação de slides com fotos.
- 2 Use o controle remoto para controlar a foto.

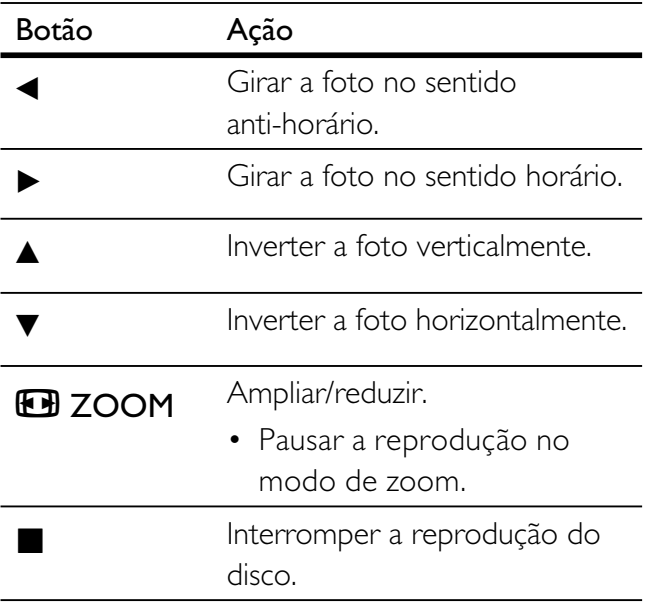

### Reproduzir a apresentação de slides com música

Reproduza arquivos de música MP3/WMA e arquivos de foto JPEG simultaneamente para criar uma apresentação de slides com música. Os arquivos MP3/WMA e JPEG devem ser armazenados no mesmo disco.

- 1 Reproduza a música em MP3/WMA.
- 2 Navegue até a pasta/álbum de fotos e pressione OK para iniciar a apresentação de slides.
	- A apresentação de slides é iniciada e continua até o final da pasta ou do álbum de fotos.
	- O áudio continua a ser reproduzido até o final do disco.
	- Para retornar ao menu, pressione  $\mathfrak{D}$ BACK.
- 3 Para interromper a apresentação de slides,  $presione$ .
- 4 Para interromper a reprodução da música, pressione novamente.

### Reproduzir conteúdo de dispositivo USB

Este aparelho de DVD reproduz/exibe arquivos MP3, WMA, DivX ou JPEG armazenados em um dispositivo USB.

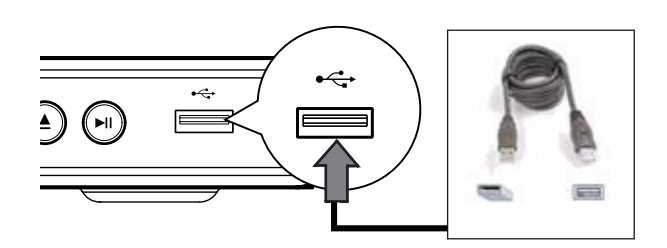

- 1 Conecte o drive USB flash à entrada USB <del><</del> no aparelho de DVD.
- $2$  Pressione  $\leftrightarrow$ . Um menu de conteúdo será exibido. A reprodução é iniciada..
- 3 Selecione um arquivo para reprodução
	- caso isso não ocorra automaticamente. • Para obter mais informações, consulte
		- os capítulos 'Reproduzir músicas, Reproduzir fotos, Reproduzir vídeos'.
- 4 Para interromper a reprodução, pressione<br>
ou remova o dispositivo USB.
	- Para alternar para o modo de disco, pressione  $\leftarrow \rightarrow \infty$  ou DISC MENU. .

### Dica

- Se o dispositivo não se encaixar na entrada USB, conecte-o usando um cabo de extensão USB.
- Câmeras digitais que requerem instalação de programas adicionais quando conectadas a um PC não são suportadas.

# 6 Recursos avançados

# Cópia em mídia

Você pode transferir arquivos de dados como MP3, WMA ou JPEG de um disco para o dispositivo USB.

- 1 Insira um disco que contenha os arquivos MP3/WMA/JPEG.
- **2** Pressione **a** para parar a reprodução do disco.
- $3$  Conecte o drive USB flash à entrada USB  $\leftrightarrow$  no aparelho de DVD.
- 4 Selecione o arquivo a ser copiado e pressione SUBTITLE.
- **5** Selecione  $\lceil$  **Sim**  $\rceil$  no menu para iniciar a cópia e pressione OK.

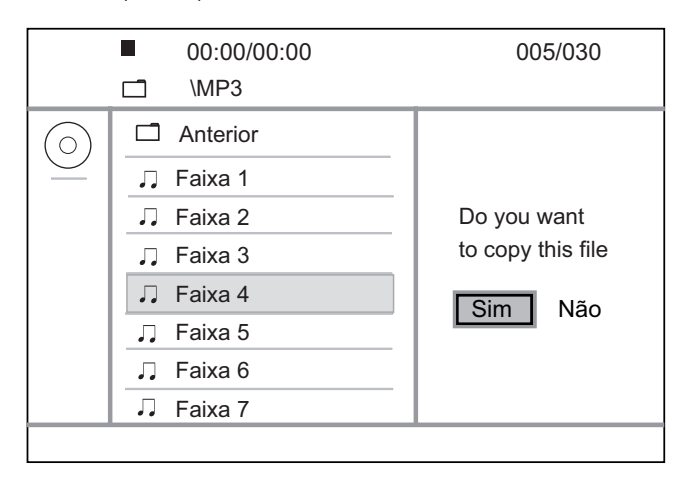

- Ao concluir, uma nova pasta será criada automaticamente no dispositivo USB para armazenar todos os novos arquivos de dados.
- 6 Para interromper a cópia, pressione  $\blacksquare$  e OK.

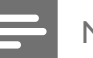

### Nota

- Durante a cópia, nunca pressione botão algum.
- Mídias protegidas contra cópia não podem ser copiadas.

# Criar arquivos MP3

Você pode converter CDs de áudio em arquivos de áudio MP3 usando este aparelho de DVD. Os arquivos de áudio MP3 criados são salvos no dispositivo USB.

- 1 Insira um CD de áudio.
- 2 Conecte o drive USB flash à entrada USB •  $\leftrightarrow$  no aparelho de DVD.
- 3 Durante a reprodução de um disco, pressione AUDIO/CREATE MP3.
- **4** Selecione [ Sim ] no menu e pressione OK.

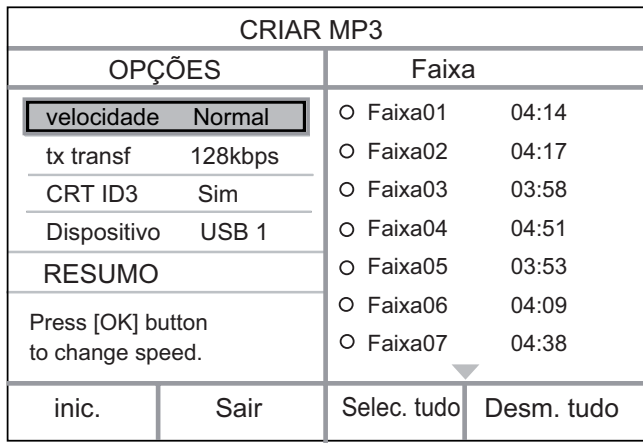

5 Selecione as opções de conversão no painel [ OPÇÕES ] e pressione OK.

Português

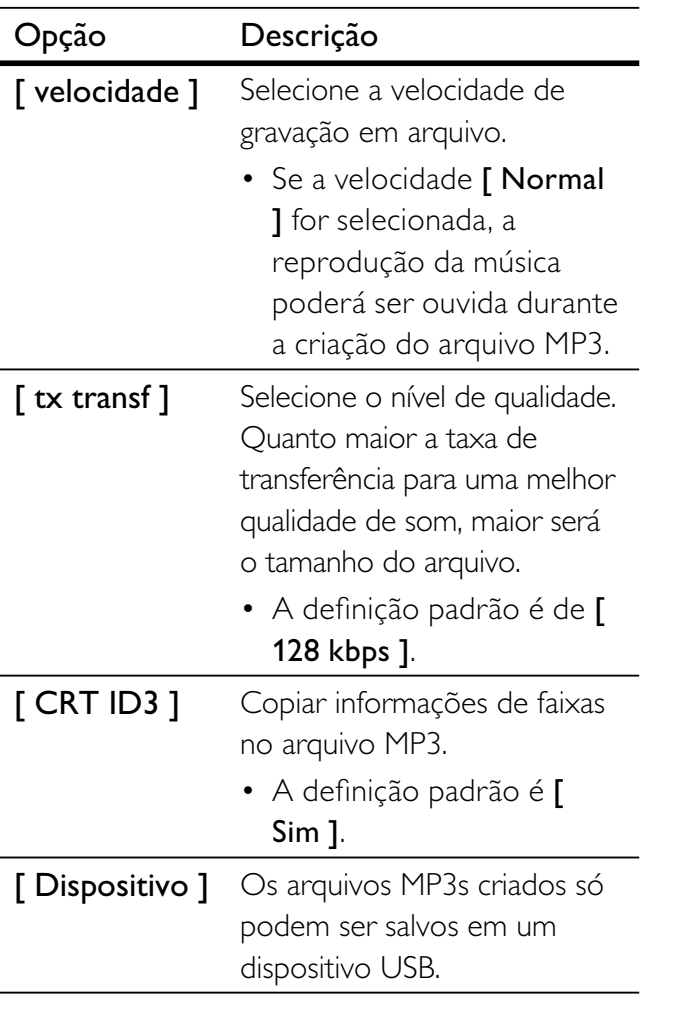

**6** Pressione  $\triangleright$  para acessar o painel [ Faixa ].

**7** Selecione a faixa de áudio e pressione **OK**.

- Para selecionar outra faixa, repita a etapa 7.
- Para selecionar todas as faixas, selecione [ Selec. tudo ] no menu e pressione OK.
- Para anular a seleção de todas as faixas, selecione [ Desm. tudo ] no menu e pressione OK.
- **8** Selecione **[inic.** ] no menu para iniciar a conversão e pressione OK.
	- Ao concluir, uma nova pasta será criada automaticamente no dispositivo USB para armazenar todos os novos arquivos de dados.
	- Para sair do menu, selecione [Sair] e pressione OK.

### Nota

- Durante a conversão, nunca pressione botão algum.
- CDs DTS e CDs protegidos contra cópia não podem ser convertidos.
- Dispositivos USB protegidos contra gravação ou com proteção de senha não podem ser utilizados para armazenar arquivos MP3.

# Ajustar o som

# Ajustes do karaokê

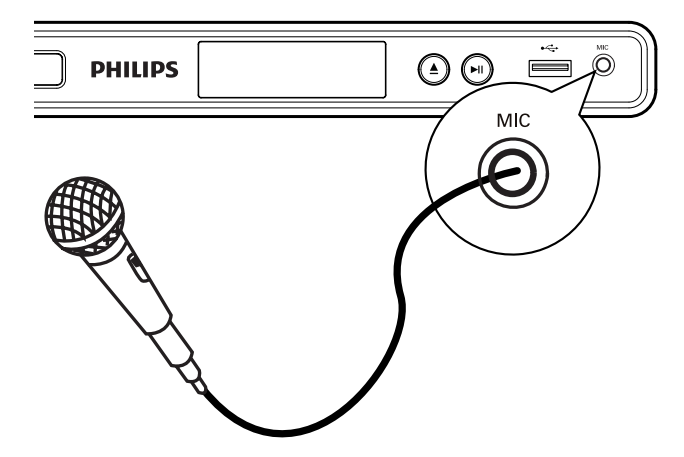

- 1 Ligue a TV no canal de exibição correto para este aparelho de DVD.
- 2 Conecte um microfone (não fornecido) à entrada MIC no aparelho de DVD.
- 3 Pressione KARAOKE várias vezes para acessar as diferentes opções de configuração.

[ MIC ]: Pressione < > para ativar ou desativar a saída do microfone.

[ Vol ]: Pressione < > para definir o nível de volume padrão do microfone.

[ Eco ]: Pressione  $\blacktriangleleft$   $\blacktriangleright$  para definir o nível de eco.

 $\Gamma$  Tom ]: Pressione  $\blacktriangleleft$   $\blacktriangleright$  tpara definir o nível de tom de acordo com o tom da sua voz.

[ Placar karaokê ]: selecione um nível de pontuação do karaokê.

- $\bullet$  [ Desl ] a pontuação não é exibida.
- [  $Básica$ ] classificação básica.
- [ Intermediária ]  $-$  classificação intermediária.
- $\bullet$  [ Avançada ] classificação avançada.

### Nota

- · A pontuação do karaokê será exibida ao final da música. Pressione OK para sair e retornar à sessão de karaokê.
- A função de pontuação do karaokê está disponível somente em discos DVD e VCD.
- Defina o nível mínimo para o volume do microfone antes de conectá-lo para evitar microfonia.

# Desativar o vocal (cancelamento de voz)

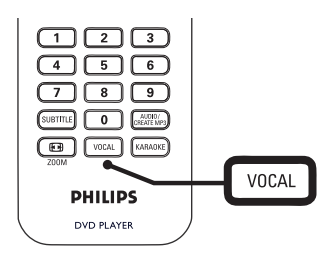

1 Pressione VOCAL várias vezes para alternar entre os vários modos de áudio ou parar desativar o vocal.

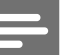

### Nota

• Não é possível cancelar a saída de voz em discos MP3.

Português

# 8 Ajustar configurações

Esta seção descreve as várias opções de configuração deste aparelho de DVD.

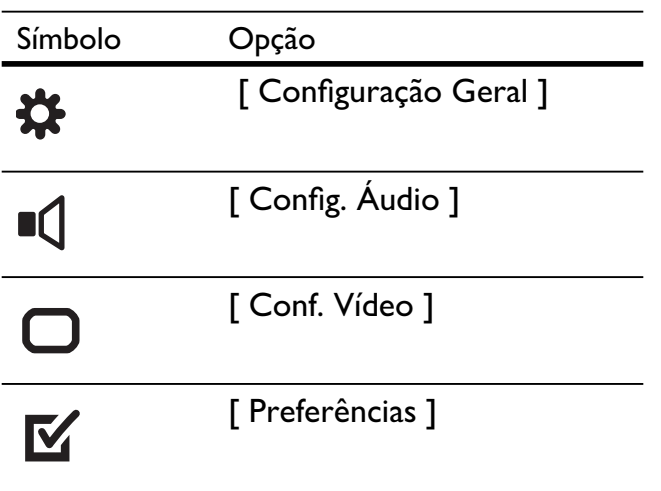

Nota

• Se a opção de configuração estiver esmaecida, a configuração atual não poderá ser alterada.

# Configuração geral

- 1 Pressione SETUP.
	- $\rightarrow$  O menu [ Configuração Geral ] é exibido.
- 2 Pressione  $\blacktriangleright$ .
- $3$  Selecione uma opção e pressione OK.

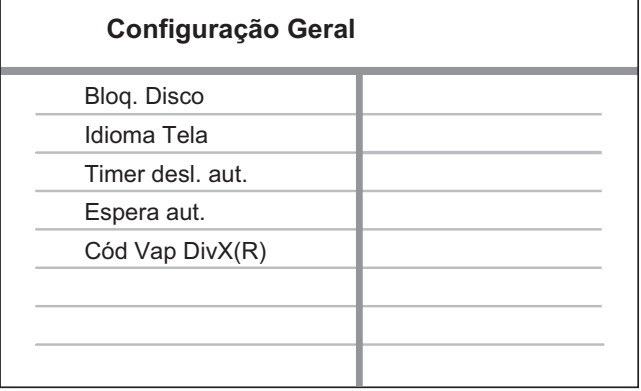

- Selecione uma configuração e pressione OK.
	- Para retornar ao menu anterior, pressione  $\blacktriangleleft$ .
	- Para sair do menu, pressione **SETUP**.

### Nota

• Consulte as explicações sobre as opções acima nas páginas a seguir.

### [ Bloq. Disco ]

Defina a restrição para a reprodução de discos específicos. Antes de começar, coloque o disco em seu respectivo compartimento (é possível bloquear até 20 discos).

- [  $B$ log. ] restringe o acesso ao disco atual. Na próxima vez que você desejar reproduzir o disco ou desbloqueá-lo, será necessário inserir a senha.
- $\lceil$  **Desbloq.**  $\rceil$  reproduz todos os discos.

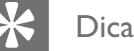

Você pode definir ou alterar a senha; vá para [ Preferências ] > [ Senha ].

### [ Idioma Tela ]

Selecione o idioma padrão no menu na tela.

### [ Timer desl. aut.]

Alterna para o modo de espera automaticamente após o tempo predefinido.

- $\Box$  Desl  $\Box$  desativa o modo de desligamento.
- [ 15 min ], [ 30 min ], [ 45 min ], [ 60 min ] – selecione o tempo da contagem regressiva antes que o aparelho de DVD alterne para o modo de espera.

### [ Espera aut. ]

Ativa ou desativa o modo de espera automático. Este é um recurso de economia de energia.

- $\lceil$  Lig  $\rceil$  alterna para o modo de espera após 15 minutos de inatividade (por exemplo, no modo de pausa ou de parada).
- $[$  Desl  $]$  desativa o modo espera automático.

### [ Cód Vap DivX(R) ]

Exibe o código de registro DivX®.

- Dica
- Digite o código de registro DivX do aparelho de DVD quando alugar ou adquirir vídeos no site www.divx.com/vod. Os vídeos DivX alugados ou adquiridos pelo serviço DivX® VOD (Vídeo a pedido) só podem ser reproduzidos no dispositivo em que está registrado.

# Configuração de áudio

- 1 Pressione SETUP.  $\mapsto \bigcirc$  menu [ Configuração Geral ] é exibido.
- 2 Pressione  $\blacktriangledown$  para selecionar [ Config. **Áudio** ] e pressione  $\blacktriangleright$ .
- 3 Selecione uma opção e pressione OK.

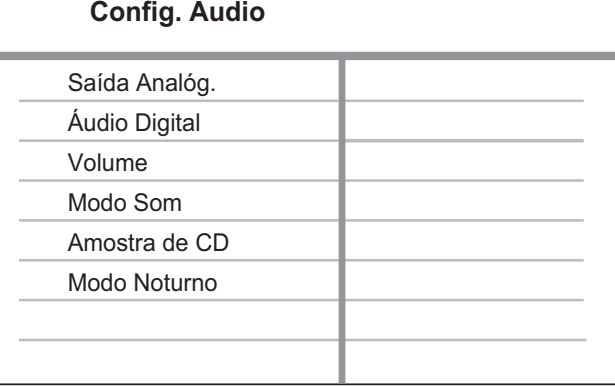

- Selecione uma configuração e pressione OK.
	- Para retornar ao menu anterior, pressione  $\blacktriangleleft$ .
	- Para sair do menu, pressione SETUP.

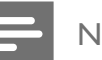

### Nota

• Consulte as explicações sobre as opções acima nas páginas a seguir.

### [ Saída Analóg. ]

Selecione a definição de saída analógica com base no dispositivo de áudio conectado através da entrada de áudio analógico.

- [ Estéreo ] para saída estéreo.
- $[ESQ/DIR]$  para saída de som surround por meio de duas caixas acústicas.

### [ Áudio Digital ]

Selecione a definição com base no receiver/amplificador digital conectado por meio da entrada digital.

[ Saída Digital ] – seleciona o tipo de saída digital.

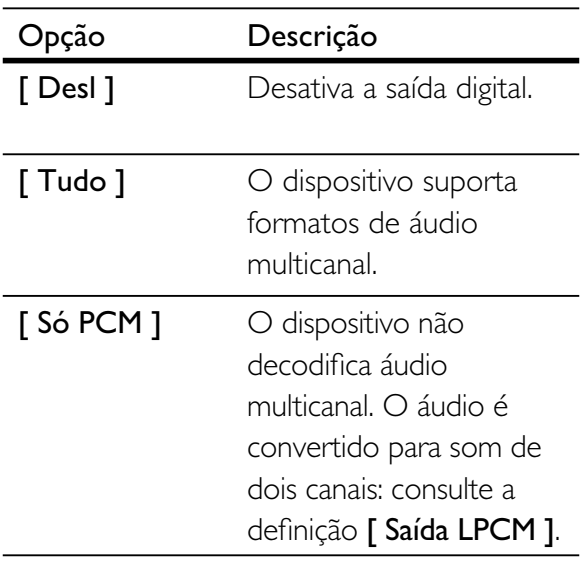

**F** Saída LPCM ] – selecione a taxa de amostragem de saída LPCM (Linear Pulse Code Modulation, Modulação do código de pulso linear).

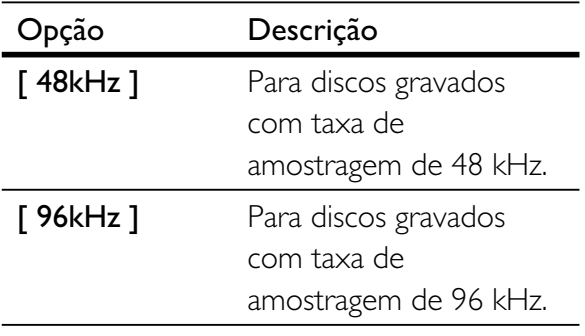

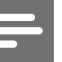

#### Nota

- O ajuste [ Saída LPCM ] só estará disponível se [ Saída Digital ] estiver definido como [ Só PCM ].
- Quanto mais alta a taxa de amostragem, melhor será a qualidade de som.

### [ Volume ]

Define o nível de volume padrão ao reproduzir um disco.

- 1. Pressione OK.
- 2. Pressione  $\blacktriangleleft$   $\blacktriangleright$  para definir o volume.
- 3. Pressione OK para confirmar e sair.

### [ Modo Som ]

Seleciona um efeito de som predefinido para aprimorar a saída de áudio.

- $[3D]$  seleciona um efeito de som surround virtual, produzido nos canais de áudio esquerdo e direito.
- [ Modo filme  $]$  seleciona um efeito sonoro para filmes.
- [ Modo música  $]$  seleciona um efeito sonoro para músicas.

### [ Amostra de CD ]

Para obter uma melhor qualidade de som no modo estéreo, converta o CD de música em uma taxa de amostragem mais alta.

- $[$  Desl  $]$  desativa a amostra de CD.
- [ 88.2kHz  $(X2)$  ] duplica a taxa de amostragem original.
- [ 176.4kHz  $(X4)$  ] quadriplica a taxa de amostragem original.

### [ Modo Noturno ]

Você pode reproduzir DVDs no modo Dolby Digital com volume baixo, sem incomodar outras pessoas. A saída alta de volume é diminuída e a saída baixa de volume é aumentada até um nível audível.

- [ Lig ] ativa o modo noturno.
- $[$  **Desl**  $]$  produz som surround com sua faixa dinâmica integral.

# Configuração de vídeo

- 1 Pressione SETUP.  $\mapsto \bigcirc$  menu [ Configuração Geral ] é exibido.
- 2 Pressione  $\blacktriangledown$  para selecionar [ Conf. Vídeo  $]$  e pressione  $\blacktriangleright$ .
- 3 Selecione uma opção e pressione OK.

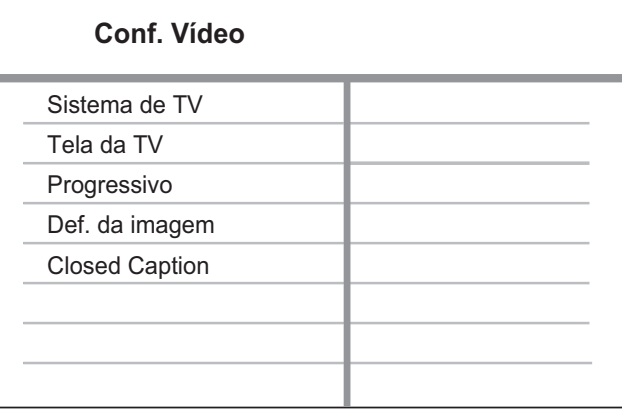

 $4$  Selecione uma configuração e pressione OK.

- Para retornar ao menu anterior, pressione  $\blacktriangleleft$ .
- Para sair do menu, pressione **SETUP**.

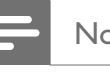

#### Nota

• Consulte as explicações sobre as opções acima nas páginas a seguir.

# Português

### [ Sistema de TV ]

Se o vídeo não for exibido corretamente, altere a configuração. Por padrão, essa configuração é compatível com a maioria das TVs do seu país.

- $[NTSC]$  para TV com sistema NTSC.
- $[$  **PAL**  $]$  para TV com sistema PAL.
- [ Multi ]  $-$  para TV compatível com PAL e NTSC.

### [ Tela da TV ]

Selecione o formato da tela de acordo com a maneira que deseja exibir a imagem na TV.

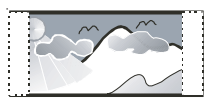

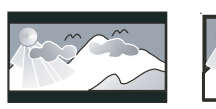

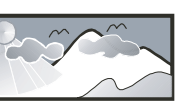

**4:3 Pan Scan (PS) 4:3 Letter Box (LB) 16:9 (Wide Screen)**

- $[4:3$  Pan Scan  $]-$  para TV padrão, uma tela de altura completa com as laterais cortadas.
- [4:3 Letter Box ] para TV padrão, uma tela widescreen com barras pretas nas partes superior e inferior.
- $[16:9]$  para TV widescreen (taxa de quadros 16:9).

### [ Progressivo ]

Se uma TV com Progressive Scan for conectada ao aparelho de DVD, ative o modo Progressive Scan.

- $\Gamma$  Lig  $\Gamma$  ativa o modo Progressive Scan.
- $[$  Desl  $]$  desativa o modo Progressive Scan.

### Dica

• Há uma descrição mais detalhada disponível. Consulte o capítulo 'Primeiros passos - Ativar Progressive Scan' para obter detalhes.

### [ Def. da imagem ]

Seleciona um conjunto predefinido de ajustes de cores de imagem ou personaliza os ajustes pessoais.

- $\int$  Padrão ] ajuste de cores original.
- **[ Brilho ]** ajuste de cores vibrantes.
- **[ Suave ]**  $-$  ajuste de cores quentes.
- [ Pessoal ] personalize o ajuste de cores. Defina o nível de brilho, contraste, matiz e saturação de cores e pressione OK.

### [ Closed Caption ]

### Ativa ou desativa as legendas na tela.

- $\lceil$  Lig  $\rceil$  mostra os efeitos sonoros em legendas. Aplicável somente a discos com informações de Closed Caption e se sua TV oferecer suporte a esse recurso.
- $[$  **Desl**  $]$  desativa o Closed Caption.

# Preferências

1 Pressione **SETUP**.

 $\rightarrow$  O menu [ Configuração Geral ] é exibido.

- 2 Pressione  $\blacktriangledown$  para selecionar [ Preferências  $\vert$  e pressione  $\blacktriangleright$ .
- $3$  Selecione uma opção e pressione OK.

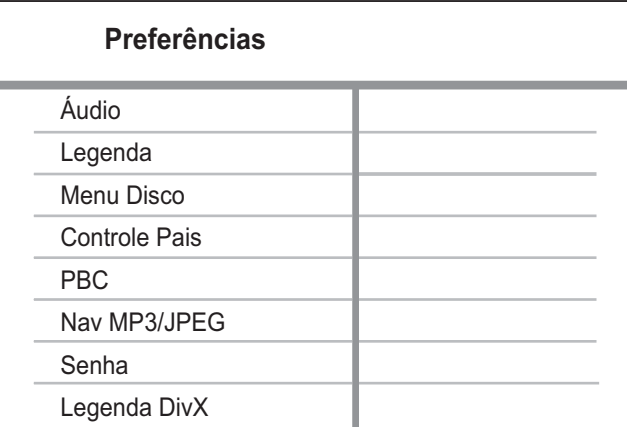

- $4$  Selecione uma configuração e pressione OK.
	- Para retornar ao menu anterior, pressione  $\blacktriangleleft$ .
	- Para sair do menu, pressione SETUP.
	- Nota
	- Interrompa a reprodução do disco para acessar [ Preferências ].
	- Consulte as explicações sobre as opções acima nas páginas a seguir.

### [ Áudio ]

Seleciona o idioma de áudio padrão para DVDs.

### [ Legenda ]

Seleciona o idioma de legenda padrão para DVDs.

### [ Menu Disco ]

Selecione o idioma de menu para DVDs.

### Nota

- Se o idioma definido não estiver disponível no disco, o disco usará seu próprio idioma padrão.
- Em alguns DVDs, o idioma de legenda/áudio só pode ser alterado pelo menu do disco.
- Para selecionar os idiomas não listados no menu, selecione [ Outro ]. Em seguida, verifique a lista de Language Code (códigos de idioma) no verso deste manual do usuário e insira o respectivo código.

### [ Controle Pais ]

Restrinja o acesso a DVDs inapropriados para crianças. DVDs desse tipo devem ser gravados com classificações.

- 1. Pressione OK.
- 2. Selecione uma classificação e pressione OK.
- 3. Pressione os botões numéricos para inserir a senha.

### Nota

- · DVDs com classificação acima do nível definido em [ Controle Pais ] requerem uma senha para reprodução.
- As classificações variam de acordo com o país. Para permitir a reprodução de todos os discos, selecione '8'.
- Alguns DVDs apresentam a classificação impressa, mas não são gravados com classificações. Essa função não tem efeito nesses DVDs.

Dica

• Você pode definir ou alterar a senha; vá até [ Preferências ] > [ Senha ].

### [ PBC ]

Em VCDs/SVCDs gravados com PBC (Controle de reprodução), você pode acessar o conteúdo do disco por meio de um menu interativo.

- $\lceil$  Lig  $\rceil$  um menu de índice é exibido quando você insere um disco para reprodução.
- $[$  Desl  $]$  ignora o menu e inicia a reprodução a partir da primeira faixa.

### [ Nav MP3/JPEG ]

Exibe as pastas ou todos os arquivos.

- [ Exibir arquivos  $]-$  exibe todos os arquivos.
- [ Exibir pastas ] exibe as pastas de arquivos MP3/WMA.

### [ Senha ]

Siga as instruções na TV para definir ou alterar a senha para discos bloqueados e reproduzir DVDs restritos.

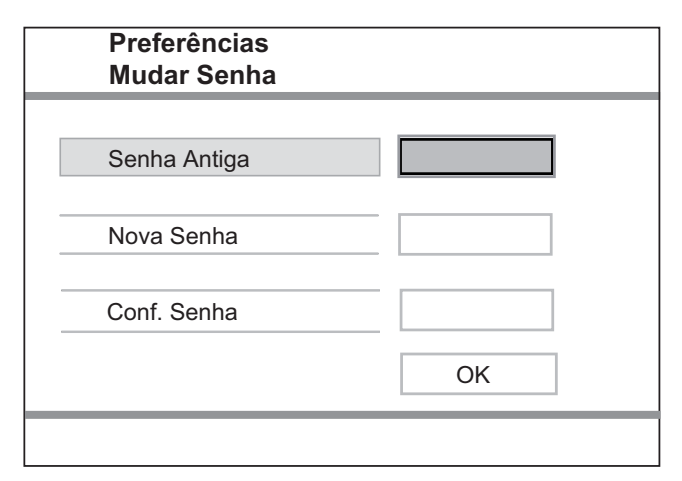

- 1. Pressione os botões numéricos para inserir '136900' ou a última senha definida no campo [ Senha Antiga ].
- 2. Insira a nova senha no campo [ Nova Senha ].
- 3. Digite novamente a última senha no campo [ Conf. Senha ].
- 4. Pressione OK para sair do menu.

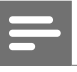

### Nota

• Se você esquecer a senha, digite '136900' antes de definir uma nova senha.

### [ Legenda DivX ]

Selecione um conjunto de caracteres que suporte a legenda DivX.

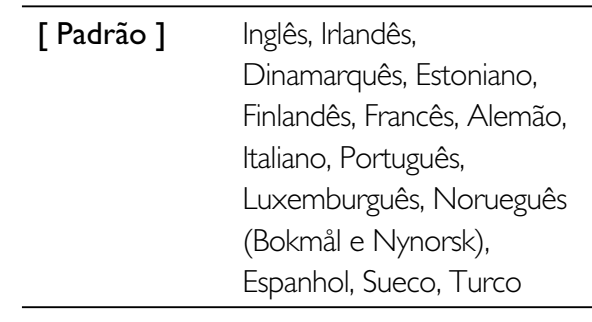

### Nota

• Verifique se o arquivo de legenda tem exatamente o mesmo nome do filme. Se, por exemplo, o nome do arquivo do filme for 'Movie.avi', será necessário nomear o arquivo de texto como 'Movie.sub' ou 'Movie.srt'.

### [ Inform. da versão ]

Exibe a versão do software deste aparelho de DVD.

Essas informações são necessárias quando você deseja saber se uma versão mais recente do software está disponível no site da Philips para baixar e instalar no aparelho de DVD.

### [ Padrão ]

Restaura todas as configurações de fábrica do aparelho de DVD, exceto [ Bloq. Disco ], [ Controle Pais ] e [ Senha ].

Ajustar configurações

Ajustar configurações

# 9 Informações adicionais

### Atualizar software

Para verificar as atualizações, compare a versão atual do software do aparelho de DVD com a versão mais recente do software (se disponível) no site da Philips.

#### Cuidado

• A fonte de alimentação não deve ser desconectada durante a atualização do software.

### Pressione **SFTUP**

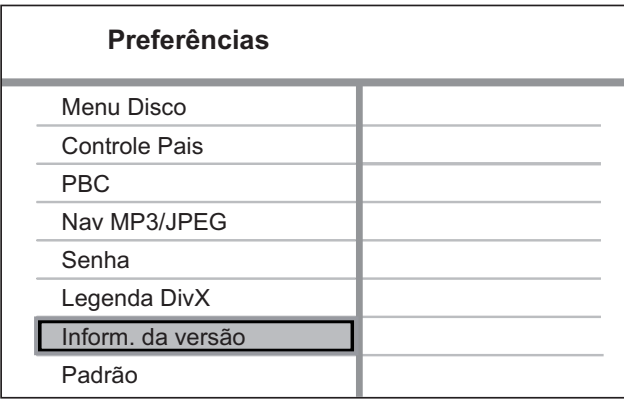

- 2 Selecione [ Preferências ] > [ Inform. da versão ] e pressione OK.
- **3** Anote o nome do arquivo e pressione SETUP para sair do menu.
- 4 Visite www.philips.com/support para verificar a versão mais recente do software disponível para este aparelho de DVD.
- 5 Consulte as instruções sobre atualização para obter mais informações.

### **Nota**

• Desconecte o cabo de alimentação por alguns segundos e reconecte-o para reinicializar o sistema.

# Cuidado

### Cuidado

• Não use solventes como benzina, diluentes, produtos de limpeza disponíveis no mercado nem sprays antiestáticos destinados a discos.

### Limpeza de discos

Limpe o disco com uma flanela, fazendo movimentos em linha reta, do centro para a extremidade.

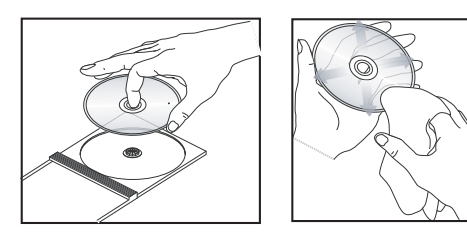

# Português

# Especificação Especifi cação

# 10 Especificação

### Nota

• Especificações e design sujeitos a alterações sem notificação prévia.

### Acessórios fornecidos

- Controle remoto e pilhas
- Cabos de áudio/vídeo
- Cabo de alimentação
- Adaptador de plugue de alimentação (Adaptador fornecido como acessório não deverá ser usado nas redes elétricas do Brasil, seu uso é destinado exclusivamente a outros países da América Latina)

### Mídia de reprodução

• DVD-Vídeo, Vídeo CD/SVCD, CD de áudio, CD-R/ CD-RW, DVD+R/+RW, DVD-R/-RW, CD de DivX, Foto CD, CD de MP3, DVD de MP3, CD de WMA, drive USB flash

### USB

- Compatibilidade: USB de alta velocidade (2.0)
- Suporte de classe: UMS (Classe de dispositivo USB)

### TV padrão

- Número de linhas:
	- 625 (PAL/50 Hz); 525 (NTSC/60 Hz)
- Reprodução: multipadrão (PAL/NTSC)

### Desempenho de vídeo

- Vídeo DAC: 12 bits, 108 MHz
- $Y$  Pb Pr: 0,7 Vpp  $\sim$  75 ohm
- Saída de vídeo: 1  $Vpp \sim 75$  ohm

### Formato do vídeo

- Compactação digital:
	- MPEG 2: DVD/SVCD
	- MPEG 1: VCD/DivX
- Resolução horizontal:
	- DVD: 720 pixels (50 Hz); 720 pixels (60 Hz)
	- VCD: 352 pixels (50 Hz); 352 pixels (60 Hz)
- Resolução vertical:
	- DVD: 576 linhas (50 Hz); 480 linhas (60 Hz)
	- VCD: 288 linhas (50 Hz); 240 linhas (60 Hz)

### Desempenho de áudio

- Conversor DA: 24 bits, 192 kHz
- Resposta de freqüência:
	- DVD: 4 Hz 22 kHz (48 kHz): 4 Hz - 44 kHz (96 kHz)
	- SVCD: 4 Hz 20 kHz (44,1 kHz); 4 Hz - 22 kHz (48 kHz)
- CD/VCD:  $4 Hz 20 kHz (44,1 kHz)$
- Sinal/ruído (1 kHz): > 90 dB (A ponderado)
- Faixa dinâmica (1 kHz): > 80 dB (A ponderado)
- Cross-talk (1 kHz): > 70 dB
- Distorção/ruído (1 kHz): > 65 dB
- MPEG MP3: MPEG Audio L3

### Formato de áudio

- Digital:
	- MPEG/AC-3/PCM: digital compactado (16, 20, 24 bits fs, 44,1, 48, 96 kHz)
	- MP3 (ISO 9660): 96, 112, 128, 256 kbps & taxa de bits variáveis fs, 32, 44,1, 48 kHz
- Som estéreo analógico
- Downmix compatível com Dolby Surround a partir de som Dolby Digital multicanal

### Conexões

- Saída Y Pb Pr: cinch 3x
- Saída de vídeo: cinch (amarelo)
- Saída de áudio (E+D): cinch (branco/vermelho)
- Saída digital:
	- 1 coaxial: IEC60958 para CDDA/LPCM; IEC61937 para MPEG 1/2, Dolby Digital

### Unidade principal

- Dimensões  $(l \times a \times p)$ : 360  $\times$  37  $\times$  209 (mm)
- Peso líquido: aproximadamente 1,3 kg

### Ligar

- Voltagem da alimentação: 110 V 240V; 50/60 Hz
- Consumo de energia: < 10 W
- Consumo de energia no modo de espera: < 1 W

### Especificação do Laser

- Tipo: laser semicondutor InGaAIP (DVD), AIGaAs (CD)
- Comprimento de onda: 658 nm (DVD), 790 nm (CD)
- Potência de saída: 7,0 mW (DVD), 10,0 mW (VCD/ CD)
- Divergência do feixe: 60 graus

# 11 Solução de problemas

### Aviso

• Risco de choque elétrico. Nunca remova a estrutura externa do aparelho.

Para manter a garantia válida, nunca tente consertar o sistema por conta própria.

Se encontrar problemas ao usar o aparelho de DVD, verifique os seguintes pontos antes de solicitar atendimento: Se o problema persistir, registre seu produto e obtenha suporte em www.philips.com/welcome.

Ao entrar em contato com a Philips, você será solicitado a fornecer os números do modelo e de série do aparelho de DVD. Esses números estão na parte traseira ou inferior do aparelho de DVD. Escreva os números aqui:

 $N^{\circ}$  do modelo:  $\sqrt{N^{\circ}}$ 

 $N^{\circ}$  de série:

### Unidade principal

### Os botões do aparelho de DVD não funcionam.

• Desconecte o aparelho de DVD da tomada por alguns minutos e conecte-o novamente.

### Imagem

### Nenhuma imagem é exibida.

• Consulte o manual da TV para fazer a seleção correta do canal de entrada de vídeo. Mude o canal da TV até a tela do DVD aparecer.

- Se isso acontece quando você ativa o ajuste Progressive Scan ou altera o ajuste do sistema da TV, é necessário alternar para o modo padrão:
	- 1. Pressione  $\triangle$  para abrir o compartimento de disco.
	- 2. Pressione o botão numérico '1' (para Progressive Scan) ou '3' (para Sistema de TV).

### Áudio

### Nenhum som é emitido.

• Verifique se os cabos de áudio estão conectados e se o dispositivo conectado está ligado na entrada auxiliar correta.

### Ausência de som durante a reprodução de filmes DivX.

• Talvez o aparelho de DVD não ofereça suporte ao codec de áudio.

### Reprodução

### Não é possível reproduzir arquivos de vídeo DivX.

- Verifique se o arquivo de vídeo DivX está completo.
- Verifique se a extensão do nome do arquivo está correta.

### A proporção de imagem da tela e o ajuste de exibição da TV estão diferentes.

• A proporção da imagem é fixa no DVD.

### A legenda do DivX não é exibida corretamente.

- Verifique se o arquivo de legenda tem o mesmo nome de arquivo do filme.
- Selecione o conjunto de caracteres correto.
	- 1. Pressione SETUP.
	- 2. Selecione [ Preferências ] > [ Legenda DivX ] no menu.
	- 3. Selecione um conjunto de caracteres que suporte a legenda.

### Conteúdo do drive USB flash não pode ser lido.

- Formato da unidade flash USB não é compatível com o DVD player.
- Drive está formatado com um sistema de arquivos diferente, não suportado pelo DVD player (por exemplo, NTFS).

# 12 Glossário

### $\mathsf{D}$

### DivX®

O código DivX é uma tecnologia de compactação de vídeo com base em MPEG-4 de patente requerida, desenvolvida pela DivX Networks, Inc. É capaz de reduzir vídeos digitais o suficiente para possibilitar a transferência pela Internet, sem perder sua alta qualidade visual.

### J

### JPEG

Formato de imagem digital estática muito utilizado. Sistema de compactação de dados de imagem estática proposto pelo Joint Photographic Expert Group, que apresenta pequena perda de qualidade de imagem apesar da elevada taxa de compactação. Os arquivos são reconhecidos por suas extensões 'JPG ou JPEG'.

### M

### MP3

Formato de arquivo com um sistema de compactação de dados de áudio. 'MP3' é a abreviação de Motion Picture Experts Group 1 (ou MPEG-1) Audio Layer 3. Com o formato MP3, um CD-R ou CD-RW pode conter cerca de 10 vezes mais dados do que um CD comum. Os arquivos são reconhecidos por sua extensão '.MP3'.

### P

### PBC

Playback Control (Controle de reprodução). Sistema de navegação em um Video CD/Super VCD por menus na tela gravados no disco. Você pode desfrutar de reprodução e buscas interativas.

### Progressive Scan

O Progressive Scan exibe o dobro de quadros por segundo de um sistema de TV comum. Este recurso oferece resolução e qualidade de imagem superiores.

### Proporção da imagem

Proporção da imagem se refere à proporção entre a largura e a altura de telas de TV. A proporção de uma TV padrão é 4:3, enquanto a proporção de uma TV de alta definição ou widescreen é de 16:9. O formato Letter Box permite assistir a uma imagem com uma perspectiva mais larga em uma tela padrão 4:3.

### W

### **WMA**

Windows Media™ Audio. Refere-se a uma tecnologia de compactação de áudio desenvolvida pela Microsoft Corporation. Os dados WMA podem ser codificados por meio do Windows Media Player 9 ou Windows Media Player para Windows XP. Os arquivos são reconhecidos por sua extensão 'WMA'.

# Language Code

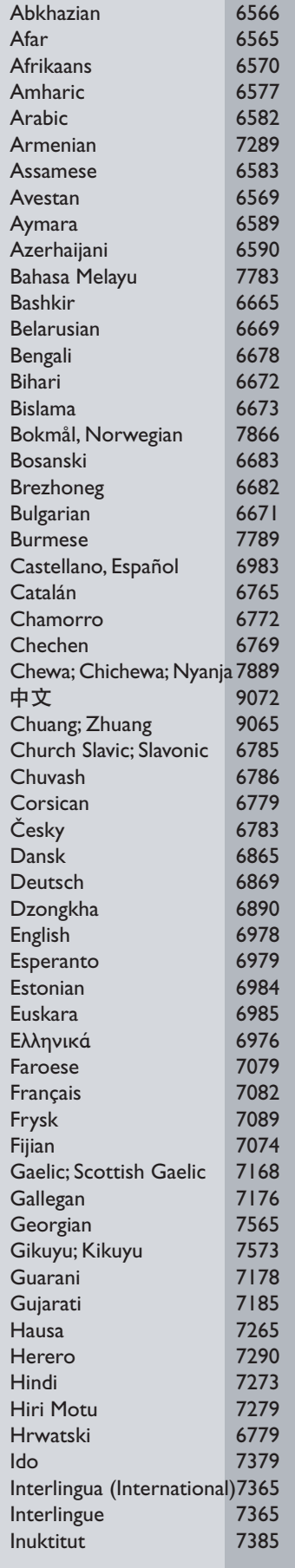

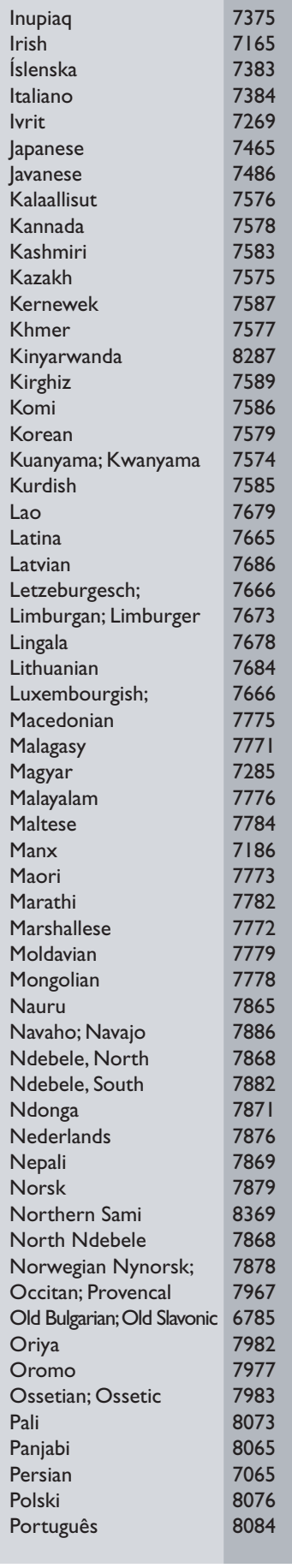

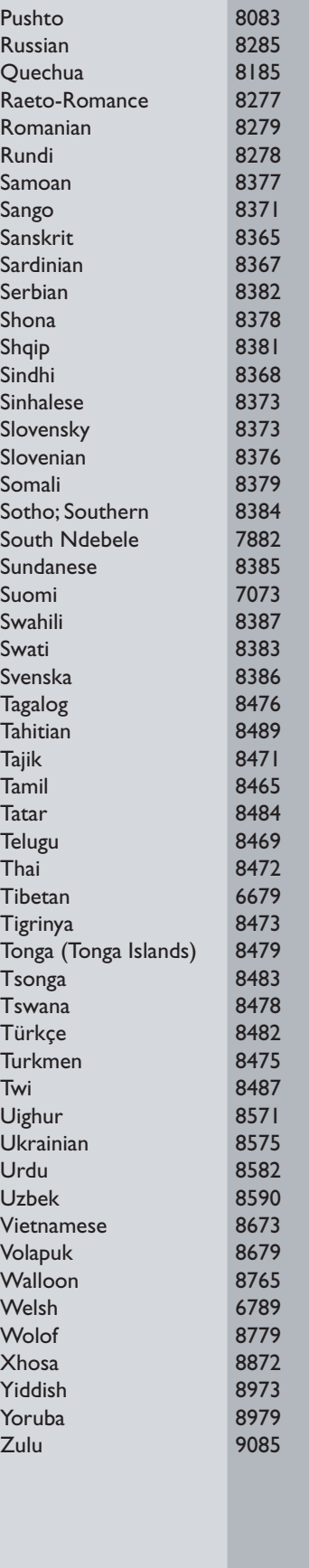

#### **LISTA DE SERVICO AUTORIZADO - BRASIL**

**BELO HORIZONTE** 

#### **ACRE**

CRUZEIRO DO SUL RIO BRANCO RIO BRANCO

#### ALAGOAS

**ARAPIRACA MACFIO** PALMEIRA DOS INDIOS UNIAO DOS PALMARES

**AMAZONAS MANAUS** 

MANAUS

#### **BAHA**

**ALAGOINHAS BARREIRAS CAFTITE** CAMACAR CRUZ DAS ALMAS **FSPLANADA FUNAPOLIS** FFIRA DE SANTANA FEIRA DE SANTANA **GUANAMBI ILHEUS IRECE ITABUNA ITAPET INGA JACOBINA JEQUIE JUAZERO JUAZEIRO** LAURO DE FREITAS **MLRITIRA** PALILO AFONSO RIBEIRA DO POMBAL SALVADOR **SALVADOR** SALVADOR SENHOR DO BONFIM **SERRINHA** STO ANTONIO JESUS **TEIXEIRA DE FREITAS** VALENCA VITORIA DA CONQUISTA CEARÁ CRATFUS FORTAL FZA FORTAL FZA **IGUATU** ITAPIPOCA **SOBRAL SOBRAL TAUA TIANGUA UBAJARA** DISTRITO E EDERAL **BRASILIA BRASILIA BRASILIA ESPIRÍTO SANTO** ALEGRE **ARACRUZ** 

BAIXO GUANDU 27-37321142 68-33227216 BARRA DE SAO FRANCISCO27-37562245 68-32217642 CACHOEIRA DE ITAPEMIRIN28-35223524 68-32249116 **COLATINA** 27-37222288 **GUARAPARI** 27-33614355 SAO MATEUS 27-37633806 82-35222367 SERRA 27-3328-4292 **VILA VELHA** 82-32417237 27-32891233 82-34213452 **VITORIA** 27-32233899 82-32811305 GOIÁS ANAPOLIS 62-33243562 92-36633366 CALDAS NOVAS 64-34532878 92-32324252 **CATALAO** 64-34412786 **FORMOSA** 61-6318166 62-33534967 **GOIANESIA** 75-34211128 **GOIANIA** 62-32919095 77-36117592 **GOIANIA** 62-32292908 77-34541183 **GOIATUBA** 64-34952401 71-36218288 **ITAPLIRANGA** 62-33551484 64-34310837 75-6212839 ITHMRIARA 75-34271454 64-36367458 **JATA** 73-32815181 **LUZIANIA** 61-36228519 75-32232882 **MNFIROS** 64-36618259 PIRES DO RIO 64-34611133 75-32213427 77-34512791 62-3971320 **RIALMA** 73-32315995 **RIO VERDE** 64-36132034 74-36410202 **TRINDADE** 62-35051505 73-36137777 **URUACU** 62-33571285 77-32613003 74-36211323 **MARANHÃO** 73-3525-4141 **ACAILANDIA** 99-35381889 74-36116456 **ACAILANDIA** 99-35381889 74-36111002 **BACABAL** 99-36212794 99-35212377 71-33784021 CAXIAS COFLHO NETO 75-34241908 98-34731414 99-33216052 75-32811349 **IMPFRATRIZ** 75-2761853 **PEDREIRAS** 99-36423142 71-32473659 SAO JOSE DE RIBAMAR 98-32241581 71-32072070 98-32323236 **SAO LUIS** 71-33356233 74-35413143 **MATO GROSSO** 75-32611794 BARRADO GARCAS 66-34011394 75-36314470 **CUIABA** 65-33176464 73-30111600 **I UCAS DO RIO VERDE** 65-35491333 75-36413710 PONTES E LACERDA 65-32662326 77-34241183 PRIMAVERA DO LESTE 66-34981682 RONDONOPOLIS 66-34233888 TANGARA DA SERRA 65-33261431 88-36910019 **VARZEA GRANDE** 65-36826502 85-32875506 MATO GROSSO DO SUL 85-40088555 67-4811543 88-35810512 **AMAMRAI** CAMPO GRANDE 88-36312030 67-33242804 CAMPO GRANDE 88-36110605 67-33831540 88-36115065 CAMPO GRANDE 67-33213898 88-34371987 **DOURADOS** 67-34217117 88-36713336 NOVA ANDRADINA 67-34413851 88-36341233 PONTA PORA 67-34314313 TRES LAGOAS 67-35240849 61-35564840 **MNASGERAS** 61-33549615 **ANDRADAS** 35-37312970 61-3445 1991 ARAGUARI 34-32416026  $34 - 36611132$ **ARAXA** ARAXA 34-36691869 28-35526349 **ARCOS** 37-33513455 27-32561251 **BAMBUI** 37-34311473

**BELO HORIZONTE BETIM BOM DESPACHO** CARANGOLA CARATINGA CASSIA CAT AGUA SES CONGONHAS CONSELHEIRO LAFAIETE CONTAGEM CONTAGEM CORONEL FABRICIANO **CURVELO DIVINOPOLIS FORMIGA FRUTAL** GOVERNADOR VALADARES 33-32716650 GOVERNADOR VALADARES 33-32217250 GLIA XLIPE GLIA XLIPE **IPATINGA ITARIRA ITA.II JRA ITAPECERICA ITAUNA** JOAO MONLEVADE **JOAO PINHEIRO JUIZ DE FORA** LAGOA DA PRATA **I AVRAS I AVRAS**  $1117$ MANHLIACLI MONTE CARMELO MONTE SANTO DE MINAS MONTES CLAROS MURIAE NANUQUE **NOVA LIMA OLIVEIRA** PARA DE MINAS PARACATU **PASSOS** PATOS DE MINAS **PATROCINIO** PILIMEL POCOS DE CALDAS POCOS DE CALDAS PONTE NOVA POUSO ALEGRE S SEBASTIAO PARAISO SAO JOAO DEL REL SETE LAGOAS **TEOFILO OTON TIMOTEO** TRES CORACOES **UBA UBERABA UBERLANDIA VARCINIHA** VARGINHA VARZEA DA PALMA **VICOSA** PARÁ ANANINDEUA

**BFI FM** 

31-32254066 **BELEM** 31-35322088 37-35222511 32-37412017 **ITAITUBA** 33-33213433 **MARABA** 35-35412293 32-34227986  $31 - 37311638$ 31-37622001 31-33912994 31-33953461 **PARAÍBA** 31-38411804 38-37213009 37-32212353 37-33214177 34-34235279 35-35513891 35-35514124 PARANÁ 31-38222332 31-38316218 35-36211315 37-33411326 37-32412468 31-38512909 **CURITIBA** 38-35611327 **CURITIBA** 32-32151514 37-32613493 35-38219188 **IBIPORA** 35-38210550 **IRATI** 37-34214344 I APA 33-33314735 34-38422082 35-35911888 38-32218925 32-37224334 **MARINGA** 33-36212165 31-35412026 37-33314444 37-32316369 38-36711250 35-35214342 34-38222588 34-38311531 37-33714632 35-37121866 TOLEDO 35-37224448 31-38172486 35-34212120 35-35313094 32-33718306 31-37718570 CARPINA 33-35225831 31-38482728 35-32324143 32-35323626 34-33332520 **RECIFE** 34-32123636 **RECIFE** 35-32227889 **PECIEE** 35-32228414 **RECIFE** 38-3731-1548 31-38918000 PIAUÍ 91-32354831

91-32421090

**PICOS** 

31-32257262

**BELEM** 91-32353091 91-32542424 CAPANEMA 91-34621100 CASTANHAL 91-37215052 93-3518-5020 94-33211891 ORIXIMINA 93-35491606 **PARAGOMINAS** 91-30110778 PARAUAPEBAS 94-33561756 SANTAREM 93-35235322 CAMPINA GRANDE 83-33212128 ESPERANCA 83-3612273 **GUARABIRA** 83-32711159 **JOAO PESSOA** 83-32469689 **JOAO PESSOA** 83-32446044 JO AO PESSOA 83-3221-0460 NOVA FLORESTA 83-3741014 ASSIS CHATEAUBRIAND 44-35285181 **BANDERANTES** 43-35421711 CAMPO MOURAO 44-30164500 CASCAVEL 45-32254005 **CIANORTE** 44-36292842 41-33334764 41-32648791 FOZ DO IGUACU 45-35234115 FOZ DO IGUACU 45-35233029 43-32581863 42-34221337 41-36222410 **I ONDRINA** 43-33241002 **I ONDRINA** 43-33213820 MAL CANDIDO RONDON 45-32542605 **MANDAGLIARI** 44-2331335 44-32264620 **MEDIANERA** 45-32642580 PARANAGUA 41-34252780 PATO BRANCO 46-32242786 RIO NEGRO 47-36450251 **ROLANDIA** 43-2561947 S MIGUEL DO IGUACU 45-5651429 SAO JOSE DOS PINHAIS 41-32822522 STO ANTONIO PLATINA 43-35341809 TELEMACO BORBA 42-32726044 45-32522471 **UMUARAMA** 44-30561485 **PFRNAMBUCO** CABO SANTO AGOSTINHO 81-35211823 CAMARAGIBE 81-34581246 81-36213116 CARUARU 81-37220235 **FLORESTA** 81-8771274 **GARANHUNS** 87-37610085 **PAULISTA** 81-34331142 81-32313399 81-34656042 81.34629000 81-32286123 SERRA TALHADA 87-38311401 FLORIANO 89-35221154 PARNAIBA 86-3222877

89-34155135

#### **LISTA DE SERVICO AUTORIZADO - BRASIL**

**TERESINA RIO DE JANEIRO** B JESUS ITABAPOANA BARRA DO PIRAL BELFORD ROXC CABO FRIO CAMPOS GOYTACAZES CORDEIRO DUQUE DE CAXIAS **ITAGUA ITAOCARA ITAPERUNA ITAPERUNA MACAE** MAGE NITEROI NOVA FRIBURGO **PETROPOLIS RESENDE** RIO DE JANEIRO RIO DE JANEIRO RIO DE JANEIRO RIO DE JANEIRO RIO DE JANEIRO RIO DE JANEIRO RIO DE JANEIRO RIO DE JANEIRO SAO GONCALO **TERESOPOLIS TRES RIOS VOLTA REDONDA** 

**TERESINA** 

#### **RIO GRANDE DO NORTE**

CAICO NAT AL NAT AI PAU DOS FERROS

#### **RIO GRANDE DO SUL BAGE**

BENTO GONCALVES CAMPINAS DO SUL **CANELA** CARAZINHO CAXIAS DO SUL **DOIS IRMAOS** ERECHIM **ESTANCIA VELHA FARROUPILHA** FAXINAL DO SOTURNO FLORES DA CUNHA FREDERICO WESTPHALEN **GRAVATA HORIZONTINA IBIRAIARAS** LIUL. **IMBE LAIFADO MARAU MONTENEGRO NONOAI** NOVA PRATA NOVO HAMBURGO OSORIO PASSO FUNDO **PELOTAS** 

86-32230825 PORTO ALEGRE 86-32214618 PORTO ALEGRE PORTO ALEGRE RIO GRANDE 22-38312216 SANTA CRUZ DO SUL 24-24437745 SANTA MARIA 21-27795797 SANTA ROSA 22-26451819 SAO JOSE DO OURO 22-27221499 SAO LUIZ GONZAGA 22-25512099 **SOBRADINHO** 21-27711508 STA CRUZ DO SUL 21-26886491 **TAPEJARA TAPERA** 22-38612740 22-38220605 TRES DE MAIO 22-38236825 TRES DE MAIO 22-27591358 **I IRI IGI IAIA NA** 21-26333342 **VACARIA**  $21 - 2622 - 0157$ VENANCIO AIRES 22-25227692 **VERA CRUZ** 24-22454997 **RONDÔNIA** 24-33550101 21-24264702 ARIQUEMES 21-25892030 **BURITIS** 21-25096851 CACOAL 21-24315759 **GUAJARA-MRIM JARU** 21-22566260 21-31592187 PIMENTA BUENO 21-25714999 PORTO VELHO 21.3381.071 **RORAMA** 21-27013214 21-27439467 **BOAVISTA** 24-22521388 24-33481601 **SANTA CATARINA** ARARANGUA BALNEARIO CAMBORIU 84-4171844 **BLUMENAU** 84-32231249 **BRUSQUE** 84-32132345 CANOINHAS 84-3351.2334 CAPINZAL CHAPECO CHAPECO 53-32411295 **CONCORDIA** 54-34526825 CRICIUMA CLINHA PORA 54-3661300 54-32821551 **CURITIBANOS FLORIANO POLIS** 54-33302292 GAROPABA 54-30211808 51-35641286 **INDAIAL** 54-33211933 **IPORA DO OESTE** 51-35612142 **ITAJA** 54-32683603 JARAGUA DO SUL 55-32631150 **JOACABA** 54-32922625 **JOINVILLE** 55-37441850 **LAGES** 51-30422830 **LAGUNA** 55-35371680 LAURO MULLER 54-33551359 MARAVII HA PINHAI ZINHO 55-33327766 51-36272704 PORTO UNIAO RIO DO SUL 51-37145155 RIO NEGRINHO 54-33424571 SAO MIGUEL D'OESTE 51-36324187 54-3621126 **TUBARAO** 54-32421328 **TUBARAO** 51-35823191 **VIDEIRA** 51-36632524 **XANXERE** 54-33111104 53-32223633

51-32226941 51-33256653 51-32268834 53-32323211 51-37153048 55-30282235 55-35113449 54-33521216 55-33523215 51-37421409 51-3715 5456 54-33442353 54-3851160 55-35352101 55-35358727 55-34118069 54-32311396  $51 - 37411443$ 51-37181350 69-35353491 69-32383830 69-34431415 69-35414430 69-35211584 69-34512934 95-32249605 48-35220304 47-3363 0706 47-33227742 47-33557518 47-36223615 49-35552266 49-33223304 49-33221144 49-3442 3704 48-21015555 49-6460043 49-32410851 48-3204-9700 48-3254.4104 47-33333275 49-36341289 47-33444777 47-33722050 49-35220418 47-34331146 49-32244414 48-36443153 48-4643202 49-36640052 49-33661014 42-35232839 47-35211920 47-36440979 49-36220026 48-36261651 48-36224448 49-35660376 49-34333026

SÃO PAIL O AGUAS DE LINDOIA AMERICANA AMPARO ARACATUBA ARARAQUARA ASSIS **ATIBAIA AVARE BARRETOS BATATAIS BAURU BIRIGUI BOTUCATU BOTUCATU CAMPINAS** CAMPINAS CAMPINAS CAMPOS DO JORDAO **CATANDUVA** CEROUL HO CRUZEIRO **DIADEMA DRACENA FERNANDOPOLIS FRANCA** FRANCO DA ROCHA **GUARATINGUET A GUARUJA**<br>GUARULHOS **IBITINGA IGARAPAVA INDAIATUBA ITAPET ININGA ITAPIRA ITAPOLIS ITAQUAQUECETUBA ITARARE** ITU **ITUVERAVA JABOTICABAL** JAI ES  $IAU$ **JUNDIA I FMF LIMEIRA LINS MARILIA MATAO MAUA** MOGI DAS CRUZES MOGI-MIRIM MOJI-GUACU **OLIMPIA** OSASCO **OURINHOS PIRACICARA PIRASSUNUNGA** PORTO FERREIRA PORTO FERREIRA PRES PRUDENTE **PROMISSAO REGISTRO** RIBEIRAO PRETO RIBEIRAO PRETO RIO CLARO

**ROSANA** 

19-34062914 19-38072674 18-36218775 16-33368710 18-33242649 11-44118145 14-37322142 17-33222742 16-37614455 14-31049551 18-36424011 14-38821081 14-38155044 19-32369199 19-32336498 19-37372500 12-36622142 17-35232524 15-32842121 12-31433859 11-40430669 18-38212479 17-34423752 16-37223898 11-44492608 12-31335030 13-33582942 11-64431153 16-33417665 16-31724600 19-38753831 15-32710936 19-38633802 16-32622524 11-46404162 15-35322743 11-40230188 16-37293365 16-32021580 17-36324479 14-36222117 11-45862182 19-35713528 19-34413179 14-35227283 14-34547437 16-33821046 11-45145233 11-47941814 19-38624401 19-38181171 17-32805378 11-36837343 14-33225457 19-34340454 19-35614091 19-35812441 19-35851891 18-32225168 14-35411696 13-38212324 16-36368156 16-36107553 19-35348543 18-32881469

19-38241524

11-41257000 S BERNARDO CAMPO S BERNARDO CAMPO 11-43681788 S JOAO BOA VISTA 19-36232990 S JOSE CAMPOS 12-39239508 S JOSE DO RIO PARDO 19-36085760 11-40296563 **SALTO** SANTO ANDRE 11-49905288 SANTOS 13-32272947 **SANTOS** 13-32847339 SAO CAETANO DO SUL 11-35654748 16-3361-2646 **SAO CARLOS** 17-32325680 SAO JOSE DO RIO PRETO 11-22964622  $SAOPAIIIO$ SAOPALILO 11-29791184 11-38659897 SAO PAULO 11-2215-6667 SAO PAULO SAO PAULO 11-26940101 SAO PAULO 11-32077111 SAO PAULO 11-39757996 SAO PAULO 11-22976464 SAO PAULO 11-56679695 SAO PAULO 11-38751333 SAO PAULO 11-38457575 SAO PAULO 11-2296-6122 11-62809411 SAO PAULO 11-20713907  $SAOPAIIIO$ 11-37714709 SAO PAULO 11-25770899  $SAOPAIIIO$  $SAOPAIIIO$ 11-32222311 SAO ROQUE 11-47125635 13-34646559 SAO VICENTE 15-32241170 **SOROCABA** 11-47598671 **SUZANO** TABOAO DA SERRA 11-47871480 **TAQUARITINGA** 16-32524039 **TAUBATE** 12-36219080 TUPA 14-34962596 VALINHOS 19-38716629 **SERGIPE** 79-32119764 **ARACAILI** 79-32176080 **ARACAILI** 79-5222325 **ESTANCIA ITABAIANA** 79-34313023 **LAGARTO** 79-36312656 **TO CANTINS** 63-34141811 ARAGUAINA ARAGUAINA 63-34111818 **GUARAI** 63-34641590 **GURUP** 63-33511038 **PALMAS** 63-32175628

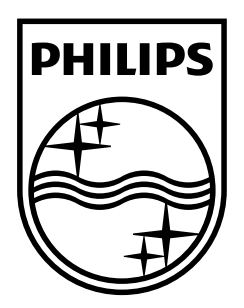

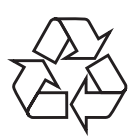

© 2009 Koninklijke Philips Electronics N.V. Todos los derechos reservados DVP3350K\_55\_UM\_V3.0\_935

 $\sqrt{2}$